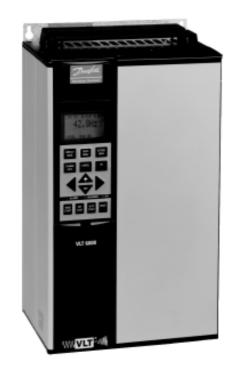

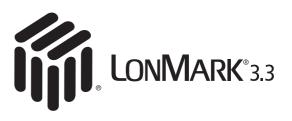

# LonWorks® FTP Option Card Instruction Manual

Danfoss

# 

Rotating shafts and electrical equipment can be hazardous. Therefore, it is strongly recommended that all electrical work conform to the National Electrical Code (NEC) and all local regulations. Installation, start-up and maintenance should be performed only by qualified personnel.

Factory recommended procedures, included in this manual, should be followed. Always disconnect electrical power before working on the unit.

Although shaft couplings or belt drives are generally not furnished by the manufacturer, rotating shafts, couplings and belts must be protected with securely mounted metal guards that are of sufficient thickness to provide protection against flying particles such as keys, bolts and coupling parts. Even when the motor is stopped, it should be considered "alive" as long as its controller is energized. Automatic circuits may start the motor at any time. Keep hands away from the output shaft until the motor has completely stopped and power is disconnected from the controller.

Motor control equipment and electronic controls are connected to hazardous line voltages. When servicing drives and electronic controls, there will be exposed components at or above line potential. Extreme care should be taken to protect against shock. Stand on an insulating pad and make it a habit to use only one hand when checking components. Always work with another person in case of an emergency. Disconnect power whenever possible to check controls or to perform maintenance. Be sure equipment is properly grounded. Wear safety glasses whenever working on electric control or rotating equipment.

### **Safety Guidelines**

- 1. The drive must be disconnected from the AC line before any service work is done.
- 2. The "Stop/Off" key on the local control panel of the drive

### VLT® 5000 / VLT® 6000 HVAC / VLT® 8000 AQUA

does not disconnect the equipment from the AC line and is not to be used as a safety switch.

- 3. Correct protective grounding of the equipment must be established. The user must be protected against supply voltage and the motor must be protected against overload in accordance with applicable national and local regulations.
- 4. Ground currents are higher than 3 mA.

# Warnings Against Unintended Start

- While the drive is connected to the AC line, the motor can be brought to a stop by means of external switch closures, serial bus commands or references. If personal safety considerations make it necessary to ensure that no unintended start occurs, these stops are not sufficient.
- 2. During programming of parameters, the motor may start. Be certain that no one is in the area of the motor or driven equipment when changing parameters.
- 3. A motor that has been stopped may start unexpectedly if faults occur in the electronics of the drive, or if an overload, a fault in the supply AC line or a fault in the motor connection or other fault clears.
- 4. If the "Local/Hand" key is activated, the motor can only be brought to a stop by means of the "Stop/Off" key or an external safety interlock.

### NOTE:

It is responsibility of user or person installing drive to provide proper grounding and branch circuit protection for incoming power and motor overload according to National Electrical Code (NEC) and local codes.

The Electronic Thermal Relay (ETR) is UL listed. VLTs provide Class 20 motor overload protection in accordance with the NEC in single motor applications, when VLT 6000/8000 parameter 117 (VLT 5000 parameter 128) is set for ETR Trip 1 and parameter 105 is set for rated motor (nameplate) current.

# 

Touching electrical parts may be fatal – even after equipment has been disconnected from AC line. To be sure that capacitors have fully discharged, wait 14 minutes after power has been removed before touching any internal component.

Danfoss

### **Table of Contents**

### Overview

| Introduction                 | . 5 |
|------------------------------|-----|
| About This Manual            | 5   |
| Assumptions                  | . 5 |
| What You Should Already Know | . 5 |
| References                   |     |
| LonWorks Overview            | . 6 |
| LON Concept                  |     |
| Applications                 |     |
| VLT LonWorks Option Card     | 7   |
| Node Arrangements            |     |
| Message Passing              |     |
| Collision Detection          |     |
| Network Management           |     |
| Routers and Bridges          |     |
|                              | -   |

### Installation

| Wiring Installation                            | 10 |
|------------------------------------------------|----|
| Card Installation                              | 10 |
| Tools Required                                 | 10 |
| VLT LonWorks Option Card                       | 11 |
| Installation Instructions                      | 12 |
| Network Initialization of LonWorks Option Card | 19 |
| Resource files                                 | 19 |

### Free Topology Network Configuration

| Free Topology Network Configuration           | 20 |
|-----------------------------------------------|----|
| Network Termination Option                    | 21 |
| Terminator and Service Switch Locations       | 21 |
| System Performance                            | 22 |
| System Specifications                         | 22 |
| Transmission Specifications                   | 22 |
| Free Topology Specifications                  |    |
| Doubly-terminated Bus Topology Specifications | 22 |

### **Diagnostic LEDs**

| LonWorks Card Diagnostic LEDs         | 23 |
|---------------------------------------|----|
| Status LED                            | 23 |
| Service LED                           | 23 |
| Service LED Patterns and Descriptions | 24 |
| Service LED                           | 23 |

Danfoss

### Interface/Network Variables

| VLT Adjustable Frequency Drive                 |    |
|------------------------------------------------|----|
| and LonWorks Network Configuration             | 25 |
| Network Drive Control Input                    | 26 |
| Drive Feedback to Network                      | 29 |
| Drive Status Bit Definitions                   | 31 |
| Network Timer Functions                        | 33 |
| VLT Parameter Access                           | 34 |
| Parameter Access Error Codes                   | 35 |
| Parameter Access Command and Response Examples | 35 |
| Standard Object Support                        | 37 |
| Alarm Descriptions                             | 38 |
|                                                |    |

### **Parameters**

| Parameter List        | 39 |
|-----------------------|----|
| Parameter Description | 39 |

Danfoss

|                                    | <i>C</i> .                                                                                                    |                                                                                                    |
|------------------------------------|----------------------------------------------------------------------------------------------------|----------------------------------------------------------------------------------------------------|
|                                    | VLT®                                                                                                    | 5000 / VLT® 6000 HVAC / VLT® 8000 AQUA                                                                                                    |
| Introduction                       | This manual provides comprehensive<br>instructions on the installation and set up of<br>the LonWorks Option Card for the VLT 5000,<br>VLT 6000 and the VLT 8000 Adjustable<br>Frequency Drive to communicate over a<br>LonWorks network.                                                                          | Operation and Instruction Manual or VLT8000<br>Installation, Operation and Instruction Manual.<br>Portions of this manual are printed with the<br>permission of the Echelon Corporation and the<br>National Electrical Contractors Association of<br>the USA (NECA). |
|                                    | For specific information on installation and operation of the adjustable frequency drive, refer to the VLT 5000 Installation, Operation and Instruction Manual, VLT 6000 Installation,                                                                                                    | Echelon <sup>®</sup> , LonTalk <sup>®</sup> , Neuron <sup>®</sup> and LonWorks <sup>®</sup><br>are registered trademarks of the Echelon<br>Corporation. VLT <sup>®</sup> is a registered trademark<br>of Danfoss Inc.                                                |
| About This<br>Manual               | This manual is intended to be used for both<br>instruction and reference. It only briefly<br>touches on the basics of the LonWorks<br>protocol whenever it is necessary for gaining<br>an understanding of the LonWorks profile for<br>drives and the LonWorks Option Card for the<br>Adjustable frequency drive. | communication system. Even if you are an<br>experienced LonWorks programmer, we<br>suggest that you read this manual in its entirety<br>before you start programming, since important<br>information can be found in all sections.                                   |
|                                    | This manual is also intended to serve as a guideline when you specify and optimize your                                                                                                    |                                                                                                    |
| Assumptions                        | This manual assumes that you have a controller node that supports the interfaces in this document and that all the requirements stipulated in the controller node, as well as                                                                                                    | the Adjustable Frequency Drive, are strictly observed along with all limitations therein.                                                                                                    |
| What You<br>Should<br>Already Know | The Danfoss LonWorks Option Card is designed to communicate with any controller node that supports the interfaces defined in                                                                                                    | this document. It is assumed that you have<br>full knowledge of the capabilities and<br>limitations of the controller node.                                                                                                    |
| References                         | LonMaker™ for Windows® User's Guide.                                                                                                    |                                                                                                    |
|                                    | <i>VLT<sup>®</sup> 5000 Installation, Operation and Instruction Manual</i> (Referred to as the <i>VLT Instruction Manual</i> in this document.)                                                                                                    | <i>VLT® 8000 Installation, Operation and Instruction Manual</i><br>(Referred to as the <i>VLT Instruction Manual</i> in this document.)                                                                                                    |
|                                    | <i>VLT<sup>®</sup> 6000 Installation, Operation and Instruction Manual</i> (Referred to as the <i>VLT Instruction Manual</i> in this document.)                                                                                                    |                                                                                                    |

Danfoss

|                      | VLT® 500                                                                                                    | 00 / VLT® 6000 HVAC / VLT® 8000 AQUA                                                                                                    |
|----------------------|----------------------------------------------------------------------------------------------------|----------------------------------------------------------------------------------------------------|
| LonWorks<br>Overview | LonWorks is both an existing standard and<br>hardware developed by Echelon Corporation.<br>Echelon's stated goal is to establish a com-<br>modity solution to the presently daunting<br>problems of designing and building control<br>networks.<br>The result is LonMark Interoperability which<br>makes it possible for independent network<br>devices to operate together over a<br>LonWorks network. The LonMark program<br>was developed to address interoperability<br>issues. As a result, the LonMark<br>Interoperability Association Task Groups<br>(LonUsers Groups) were developed. The<br>task groups determine that each device on<br>the network has an object definition, create | standards and models to be used by<br>particular applications and create a common<br>platform for presenting data. A standard<br>network variable type (SNVT) facilitates<br>interoperability by providing a well defined<br>interface for communication between<br>devices made by different manufacturers<br>The VLT Adjustable Frequency Drive<br>supports the node object and controlle<br>standard object definitions of LonMart<br>Interoperability.<br>Customers are currently using LonWorks for<br>process control, building automation, moto<br>control, elevator operation, life safety<br>systems, power and HVAC distribution and<br>similar intelligent building applications. |
| LON<br>Concept       | The LonWorks communications structure is<br>similar to that of a local area network (LAN)<br>in that messages are continually exchanged<br>between a number of processors. A<br>LonWorks system is a determined local<br>operating network (LON). LON technology<br>offers a means for integrating various<br>distributed systems that perform sensing,<br>monitoring, control, and other automated<br>functions. A LON allows these intelligent<br>devices to communicate with one another<br>through an assortment of communications<br>media using a standard protocol.<br>LON technology supports distributed, peer-<br>to-peer communications. That is, individual                        | network devices can communicate directly<br>with one another without need for a central<br>control system. A LON is designed to move<br>sense and control messages which are<br>typically very short and which contain<br>commands and status information that<br>trigger actions. LON performance is viewed<br>in terms of transactions completed per<br>second and response time. Control systems<br>do not need vast amounts of data, but they<br>do demand that the messages they send<br>and receive are absolutely correct. The critical<br>factor in LON technology is the assurance<br>of correct signal transmission and verification.                                              |
| Applications         | An important LonWorks benefit is the<br>network's ability to communicate across<br>different types of transmission media. The<br>NEURON chip is the heart of the LonWorks<br>system. The NEURON chip's commu-<br>nication port allows for the use of<br>transceivers for other media (such as coax<br>and fiber optic) to meet special needs.<br>LonWorks control devices are called nodes.<br>Physically, each node consists of a NEURON<br>chip and a transceiver. With proper design,<br>the nodes become building blocks that can                                                                                                    | be applied to control a variety of tasks, such<br>as lighting or ventilating, integrating a variety<br>of communications media.<br>The tasks which the nodes perform are<br>determined by how they have been<br>connected and configured. Because<br>hardware design, software design, and<br>network design may be independent in a<br>LonWorks-based system, a node's function<br>can be programmed to accommodate the<br>networks in which it will be used.                                                                                                    |

Danfoss

| VLT LonWorks<br>Option Card | The Danfoss VLT LonWorks option card is<br>comprised of a control card with a NEURON<br>chip and a memory card. When installed into<br>the VLT adjustable frequency drive, the unit<br>enables the drive to communicate with other<br>devices on the LON. The VLT drive is designed<br>to provide precision control of standard<br>induction electrical motors. The drive receives<br>three reference signals along with start/stop<br>and reset commands from the network. The<br>drive also receives a 16-bit control word that<br>provides full operational control of the drive.<br>(See Network Drive Control Input for additional<br>details.)<br>In response, the drive provides 16 output<br>network variables containing important drive<br>and motor data. (See Drive Feedback to<br>Network.) Output to the network includes<br>drive status, current, voltage, motor and<br>inverter thermal status, and alarms and<br>warnings. | LonWorks supports many different types of<br>transmission media. A LonWorks network<br>physical layer option can be transformer<br>coupled twisted pair (78 kbps and 1.25<br>Mbps), free topology, link power, power line,<br>RF, RS-485, fiber optic, coaxial, or infrared.<br>The VLT LonWorks option supports four<br>transmission media with three versions of the<br>VLT LonWorks option card. The VLT<br>LonWorks option card versions are:<br>1. Free topology, which also operates on<br>a link power network.<br>2. 78 kbps transformer coupled twisted<br>pair.<br>3. 1.25 Mbps transformer coupled twisted<br>pair.<br>A router is required to interface to a LonWorks<br>network when not supported by one of the<br>three option card versions. |
|-----------------------------|----------------------------------------------------------------------------------------------------|----------------------------------------------------------------------------------------------------|
| Node<br>Arrangements        | LonWorks nodes can be addressed either<br>individually or in groups. A group can contain<br>up to 64 nodes, and one LonWorks network<br>can support 255 groups. Furthermore, any<br>node can be part of 15 different groups. A<br>subnet, very similar to a group, can contain<br>127 nodes. A domain is the largest<br>arrangement of nodes with a single domain<br>able to handle 255 subnets. Thus a domain<br>can handle 32,385 separate nodes. A single<br>node may be connected to no more than two<br>domains.<br>The group structure has the advantage of<br>allowing a number of nodes to be reached at<br>only one address. This method reduces the                                                                                                    | record keeping inside each chip to a minimum,<br>allowing faster operation. However, high<br>efficiency individual addressing can be done<br>at all levels of a LonWorks system. The<br>address table of a node contains entries for<br>the group type and size and tells the node<br>how many acknowledgments to expect when<br>it sends a message. It also tells the NEURON<br>chip which domain to use and the node group<br>member number, which identifies an<br>acknowledgment as coming from the node.<br>The address also contains a transmit timer, a<br>repeat timer, a retry counter, a receive timer,<br>and the group ID.                                                                                                    |
| Message<br>Passing          | There are a number of trade-offs between<br>network efficiency, response time, security,<br>and reliability. Generally, LonWorks defaults to<br>the greatest degree of safety and verification<br>for all communications over the LON network.<br>The LonTalk protocol, built into the chips, is<br>the operating system that coordinates the<br>LonWorks system. It offers four basic types<br>of message service.                                                                                                    | The most reliable service is <i>acknowledged</i> (or<br>end-to-end acknowledged service), where a<br>message is sent to a node or group of nodes<br>and individual acknowledgments are ex-<br>pected from each receiver. If an<br>acknowledgment is not received from all des-<br>tinations, the sender times out and re-tries<br>the transaction. The number of retries and<br>time-out duration are both selectable. Ac-                                                                                                    |

Danfoss

|                                   | VLT® 500                                                                                                    | 00 / VLT® 6000 HVAC / VLT® 8000 AQUA                                                                                                    |
|-----------------------------------|----------------------------------------------------------------------------------------------------|----------------------------------------------------------------------------------------------------|
| Message<br>Passing<br>(continued) | knowledgments are generated by the network<br>host processor without intervention of the ap-<br>plication. Transaction IDs are used to keep<br>track of messages and acknowledgments so<br>that the application does not receive dupli-<br>cate messages.                                                                                                    | Next in reliability is <i>unacknowledged repeated</i> .<br>Messages are sent multiple times to a node<br>or a group of nodes with no response<br>expected. This service is typically used when<br>broadcasting to large groups of nodes when<br>traffic generated by all the responses would<br>overload the network.                                                                                                    |
|                                   | where a message is sent to a node or group<br>of nodes and individual responses are ex-<br>pected from each receiver. Incoming<br>messages are processed by the application<br>on the receiving side before a response is<br>generated. The same retry and time-out op-<br>tions are available as with <i>acknowledged</i><br>service. Responses may include data, so that<br>this service is particularly suitable for remote<br>procedure call or client/server applications.               | The final method in reliability is <i>unac-knowledged</i> , where a message is sent once to a node or group of nodes and no response is expected. This option is typically used when the highest performance is required, network bandwidth is limited, and the application is not sensitive to the loss of a message.                                                                                                    |
| Collision<br>Detection            | The LonTalk protocol uses a unique collision<br>avoidance algorithm which allows an<br>overloaded channel to carry near to its<br>maximum capacity, rather than reducing its<br>throughput due to excessive collisions<br>between messages. When using a<br>communications medium that supports<br>collision detection, such as twisted pair, the<br>LonTalk protocol can optionally cancel<br>transmission of a packet as soon as a collision<br>is detected by the transceiver. This option | allows the node to immediately retransmit any<br>packet that has been damaged by a collision.<br>Without collision detection, the node would<br>wait the duration of the retry time to notice<br>that no acknowledgment was received. At that<br>time it would retransmit the packet, assuming<br>acknowledge or request/response service.<br>For unacknowledged service, an undetected<br>collision means that the packet is not received<br>and no retry is attempted. |
| Network<br>Management             | Depending on the level of a given application,<br>a LonWorks network may or may not require<br>the use of a network management node. A<br>network management node performs<br>management functions, such as:                                                                                                    | <ul> <li>Find unconfigured nodes and download their network addresses.</li> <li>Stop, start, and reset node applications.</li> <li>Access node communication statistics.</li> <li>Configure routers and bridges.</li> <li>Download new applications programs.</li> <li>Extract the topology of a running</li> </ul>                                                                                                    |

• Extract the topology of a running network.

Dantoss

### Routers and Bridges

A router (or bridge) is a special node that consists of two connected NEURON chips, each connected to a separate channel (see figure below). Routers and bridges pass packets back and forth between these channels. There are four types of routers. A repeater is the simplest form of router, simply forwarding all packets between the two channels. A bridge simply forwards all packets which match its domains between the two channels. Using a bridge or repeater, a subnet can exist across multiple channels. A learning router monitors the network traffic and learns the network topology at the domain/subnet level. The learning router then uses its knowledge to selectively route packets between channels. Like a learning router, a *configured router* selectively routes packets between channels by consulting internal routing tables. Unlike a learning router, the contents of the internal routing tables are specified using network management commands.

Initially, each router sets its internal routing tables to indicate that all subnets could lie on either side of the router. Suppose that node 6, in the figure below, generates a message bound for node 2. Learning router 1 initially picks up the message. It examines the source subnet field of the message and notes in its internal routing tables that subnet 2 lies below it. The router then compares the source and destination subnet IDs and, since they are different, the message is passed on. Meanwhile, learning router 2 also passes the message on, making an appropriate notation in its internal routing tables regarding the location of subnet 2.

Suppose now that node 2 generates an acknowledgment. This acknowledgment is picked up by learning router 1, which now notes the location of subnet 1. Learning router 1 examines its internal routing tables, and, noting that subnet 2 lies below, passes the message on. When the message appears on subnet 2, it is noted by both node 6 (the destination) and learning router 2. Learning router 2 does not pass it on but merely notes that subnet 1, like subnet 2, lies somewhere above. Learning router 2 will not learn of the existence or location of subnet 3 until a message is originated from there. Subnets cannot cross routers. While bridges and repeaters allow subnets to span multiple channels, the two sides of a router must belong to separate subnets. Since routers are selective about the packets they forward to each channel, the total capacity of a system can be increased in terms of nodes and connections.

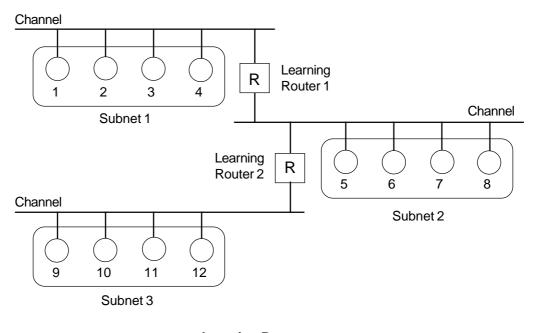

Learning Routers Source: Echelon Corp.

Dantoss

# Wiring<br/>InstallationWiring<br/>The adjustable frequency drive generates a<br/>carrier frequency with a pulse frequency<br/>between 3 kHz and 14 kHz. This results in<br/>radiated frequency noise from the motor<br/>cables. It is very important that the LonWorks<br/>cable be isolated as much as possible from<br/>the drive output cabling to the motor. Use<br/>shielded wire rather than twisted-pair. Do not<br/>run LonWorks cabling and motor cables in<br/>parallel or in close proximity to one another.<br/>Ensure that the drive is properly grounded.

### Card Installation

The following section describes the installation procedures for the LonWorks option card (see following illustration). For additional information on installation and operation of the VLT adjustable frequency drive, refer to the *VLT Instruction Manual*.

# 

VLT adjustable frequency drive contains dangerous voltages when connected to line power. After disconnecting from line, wait at least 14 minutes before touching any electrical components.

# 

Only a competent electrician should carry out electrical installation. Improper installation of motor or VLT can cause equipment failure, serious injury or death. Follow this manual, National Electrical Code (USA) and local safety codes.

# ACAUTION

Electronic components of VLT adjustable frequency drives are sensitive to electrostatic discharge (ESD). ESD can reduce performance or destroy sensitive electronic components. Follow proper ESD procedures during installation or servicing to prevent damage.

# **ACAUTION**

It is responsibility of user or installer of VLT adjustable frequency drive to provide proper grounding and motor overload and branch protection according to National Electrical Code (USA) and local codes.

ToolsFlat-head screw driverRequiredTorx T-10 screw driverTorx T-20 screw driver

MG.60.N2.02 - VLT is a registered Danfoss trademark

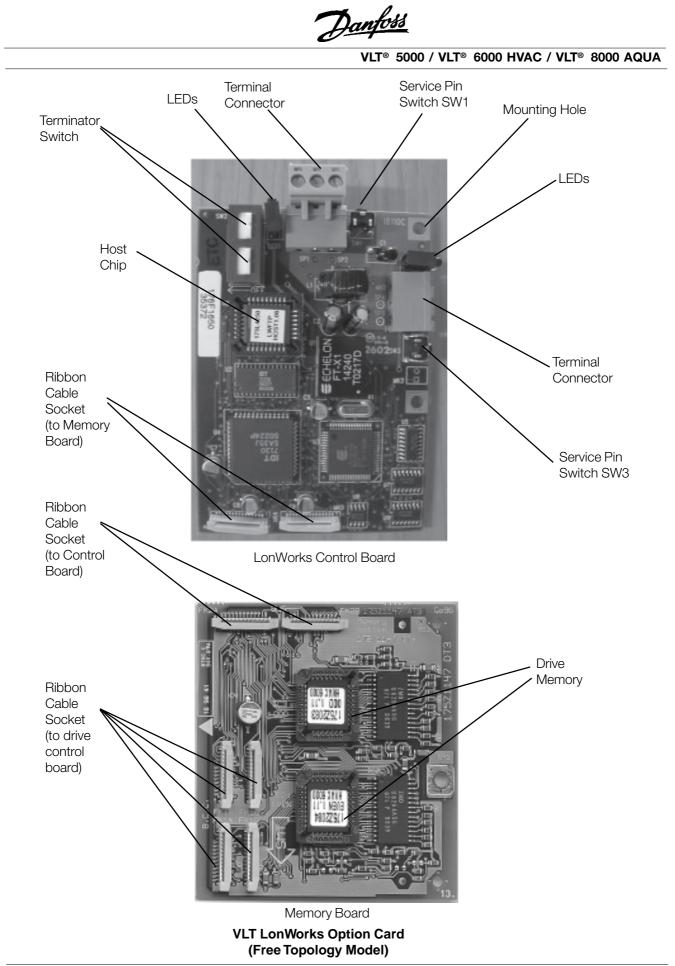

Danfoss

### Installation Instructions

1. Access to Control Card Cassette

### **IP20/NEMA 1 and Bookstyle**

- Remove Local Control Panel (LCP) by pulling out from top of display (A) by hand. LCP connector on panel back will disconnect.
- Remove protective cover by gently prying with a screw driver at notch (B) and lift cover out of guide pin fittings.

### **IP54/NEMA 12**

- Open front panel of drive by loosening captive screws and swing open.
- Disconnect Local Control Panel (LCP) cable from drive control card.

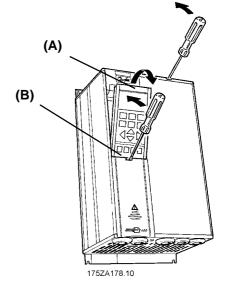

- 2. Disconnect Control Card Cassette
- Remove control wiring by unplugging connector terminals (A).
- Remove grounding clamps (B) by removing two screws holding each in place. Save screws for reassembly.
- Loosen two captive screws (C) securing cassette to chassis.

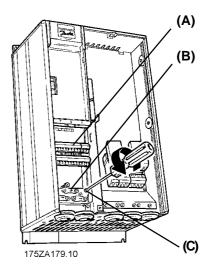

Danfoss

3. Remove Cassette and Ribbon Cables

- Lift control card cassette from bottom.
  Unplug two ribbon cables (A) and (B) from control board.
- Unhinge cassette at top to remove.

### NOTE

Ribbon cables will need to be reconnected to same connections from which removed.

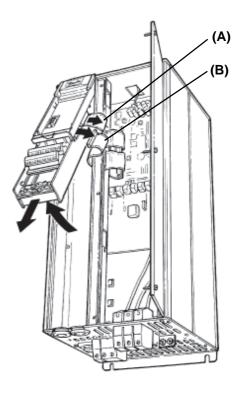

### 4. Chassis Ground Connections

NOTE Ground strips are used on 208 V drives of 22 kW (30 HP) or less and on 460 V drives of 45 kW (60 HP) or less. For all other drives, go to step 6.

 Location of holes to mount grounding strips can vary with drive configuration. When applicable, remove mounting screws and washers located in chassis using Torx T-20 screw driver and save for reassembly. Otherwise, grounding strips attach with screws and washers provided, as shown in step 5.

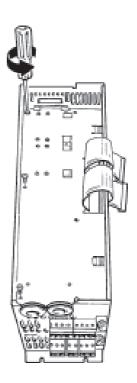

Danfoss

- 5. Install Chassis Ground Connections
- Align ground strips over screw holes. Strip with fewest contact points mounts on cable side of chassis. Tabs on grounding strips point toward outside of chassis.
- Replace screws removed in step 4 and add additional screws and washers provided, as necessary. Tighten to 0.9 Nm (8 in-lbs) using Torx T-20 screw driver.

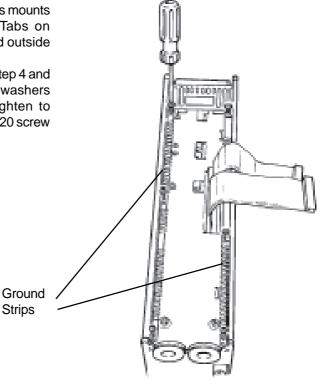

- 6. Install Ribbon Cables between Option Cards
- Attach ribbon cables between LonWorks control card and memory card.
- Be sure exposed wire portion of ribbon cable (A) is facing front of socket (B). Do not remove blue insulation covering end of ribbon cable.
- Pull up collar (C) of ribbon cable socket, insert cable and push collar closed.
- Repeat procedure for all ribbon cables.

### IP20/NEMA 1 and IP54/NEMA 12

 Remove terminal connector from terminal block (D) and connect to terminal block (E) at this time for ease of access.

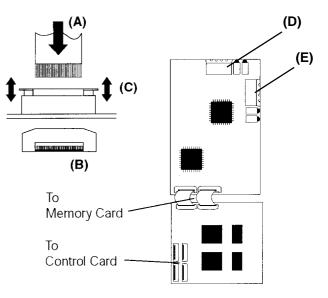

Danfoss

7. Remove LCP Cradle

- IP20/NEMA 1 and Bookstyle
- Carefully push in tabs at corners of LCP cradle to release clips. Pull out to disengage clips and lift cradle free.

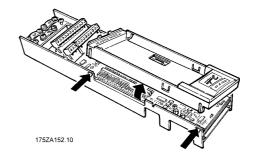

- 8. Ribbon Cable Routing
- Route ribbon cables from LonWorks memory card through slot at side of control board cassette.

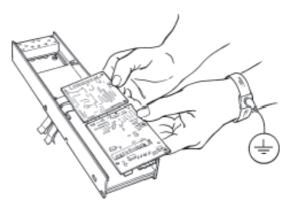

9. Insert LonWorks Card

 Insert edge of LonWorks cards into slot in side of cassette and align screw holes.

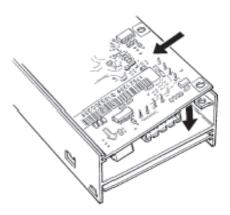

Danfoss

10. Secure LonWorks Card • Secure LonWorks card with 3 self-tapping screws and washers provided using Torx T-10 screw driver. Tighten to 8 in-lbs (0.9 Nm).

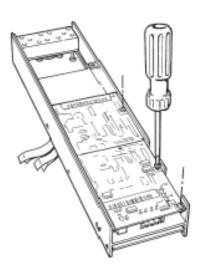

11. Install Ribbon Cable on VLT Control Board

- Be sure not to twist or crimp ribbon cables.
- Insert cables into corresponding sockets and fasten in accordance with directions in step 5.

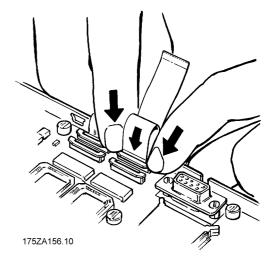

12. Install LCP Cradle

### IP20/NEMA 1 and Bookstyle

- Insert cradle clips into holes in cassette.
- Push down on cradle to snap it into place.

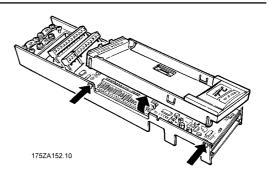

Danfoss

13. Install Spring Tension Clip

### IP20/NEMA 1 and IP54/NEMA 12

- Spring tension clip (A) is used as a cable strain relief and ground point for shielded cable.
- Insert clip through inner wall of chassis at slot provided.
- Compress spring into clip at outer wall of chassis.

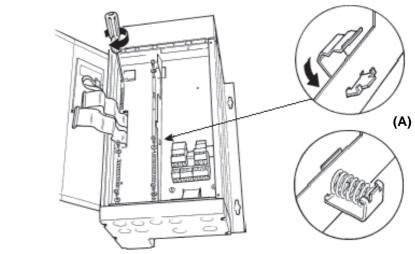

- 14. Install Ribbon Cables
- Connect ribbon cables.
- Connect control card cassette to hinge at top of drive and fit into chassis.

NOTE Ribbon cables must be reconnected to same connections from which removed.

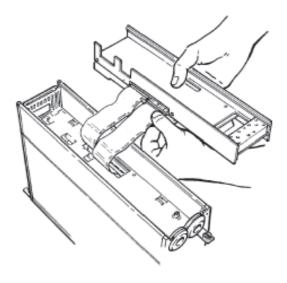

Danfoss

### 15. Install Control Card Cassette

- Fasten control card cassette by alternately tightening two captive screws (A). Tighten to 0.9 Nm (8 in-lbs).
  Route control wires through clamp
- fasteners (B) and secure clamps with two screws.Connect control terminals (C) by firmly
- Connect control terminals (C) by firmly pressing them into connector receptacles.

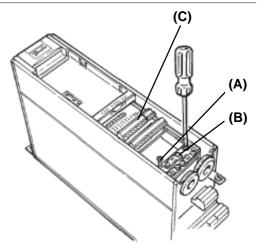

### 16. Plug in Terminal Connector

Connect signal wire NET A to terminal 79 and NET B to 80 of terminal connector. (In free topology model, connections can be reversed.)

### IP20/NEMA 1 and IP54/NEMA 12

- Plug network connector into terminal block at side of control card cassette.
- Insert LonWorks cable between inner wall of chassis and spring tension clip.

### NOTE

Shielded cable is recommended. Ground shielded cable at spring tension clip location or ground at cable clamp by removing cable insulation at contact point. Do not use connector terminal 61.

### Bookstyle

- Remove knockout from top of drive (A).
- Route control wires through clamp fasteners (B) on cable plate and secure clamps with screws. Tighten to 0.9 Nm (8 in-lbs).
- Secure cable plate to drive with screws and screw holes provided. Tighten to 0.9 Nm (8 in-lbs).
- Plug network connector (C) into terminal block at top of control card cassette.

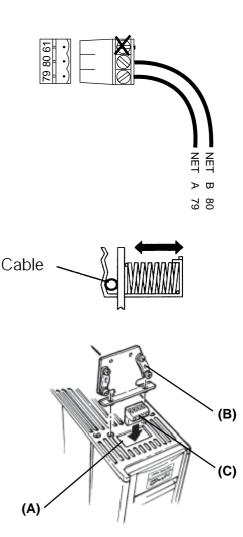

Dantoss

### Network Initialization of LonWorks Option Card

The LonWorks option card contains a NEURON chip with a unique address. After hardware installation, initialize the LonWorks option card. Addressing nodes on the LonWorks network is performed at installation time by an installation tool or network management tool. Addressing requires the retrieval of a node's NEURON ID. The NEURON ID is a 48 bit number that identifies every manufactured NEURON chip. There are several methods by which the network software will initialize the drive automatically. The network can recognize the drive without action beyond proper installation. The card is then ready to be programmed for network operation. The VLT LonWorks option supports three additional methods of addressing a node:

1. Service Pin - There are two momentary-contact service switches that send the NEURON ID over the network. If the network software prompts the action, press either service pin (SW1 or SW3) to transmit the **NEURON ID** over the network. The service pin locations are shown in the illustration in *Terminator and Service Switch Locations* in this manual.

2. *Query and Wink* - The LonWorks option card is shipped with a domain of "0" and subnet of "1." Upon receiving the wink command, the on-board green status LED flashes so that the installer can locate the node. The chip sends out its Neuron ID over the network in response to the query command.

3. *NEURON ID Label* - The VLT LonWorks option card has a NEURON ID label that displays the NEURON ID as a 12 digit hexadecimal number. The installer can manually enter the NEURON ID during installation.

Resource files A LonMark interface file (.XIF extension) provides the host processor with device information. With this, it is possible to design a LonWorks network without the adjustable frequency drive being physically present. The resource files (VLTLON.XIF and DanfossVSD\_03.\*) can be downloaded from the Internet site www.danfoss.com/drives.

Echelon Corporation has also developed a set of free plug-ins available through their web site at www.echelon.com/plugin/default.htm. Also intended for network design, these plug-ins provide easy access to screens which simplify the process of manually setting up the drive, testing, and monitoring operation. The drive may also be added to the network upon initialization.

The VLT LonWorks network interface consists of SNVTs and SCPT. The SNVTs support the LonMark Controller Profile along with VLT configuration, control and monitoring capabilities. Any combination of SNVTs can be used to operate the VLT. We also support the Functional Profile for Variable Speed Drives version 1.1 from the LonMark organisation. This profile defines a set of Network variables (SNVT) and configuration properties (SCPT).

Danfoss

Free Topology Network Configuration The Free Topology Transceiver (FTT) system is designed to support free topology wiring and accommodates bus, star, loop or any combination of these topologies. The FTT transceiver located on the VLT LonWorks option card provides I/O functions. Flexible wiring capability simplifies system installation and makes it easy to add nodes for system expansion. The figures below represent five network topologies.

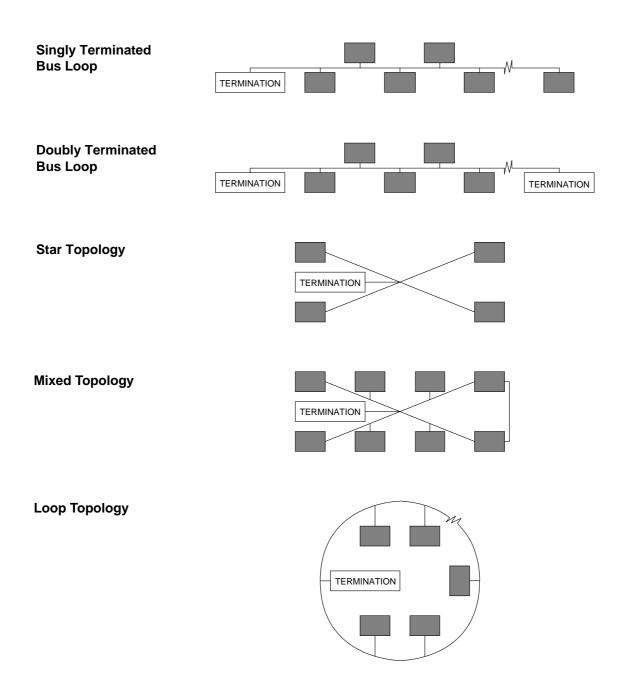

Danfoss

### Network Termination Option

The option of using termination on the LonWorks card is provided. The option card has a termination resistor built-in which is activated by the terminator switches. Use of the terminator is optional, depending upon the network configuration. If termination is provided elsewhere in the network, the termination function should be OFF. Terminator switches position functions are provided in the table below.

### **Switch Position Functions**

| Termination        | Pos 1             | Pos 2             |
|--------------------|-------------------|-------------------|
| No termination     | Net Term OFF      | Net Term OFF      |
|                    | (Factory setting) | (Factory setting) |
| Single termination | Net Term ON       | Net Term OFF      |
| Double termination | Net Term ON       | Net Term ON       |

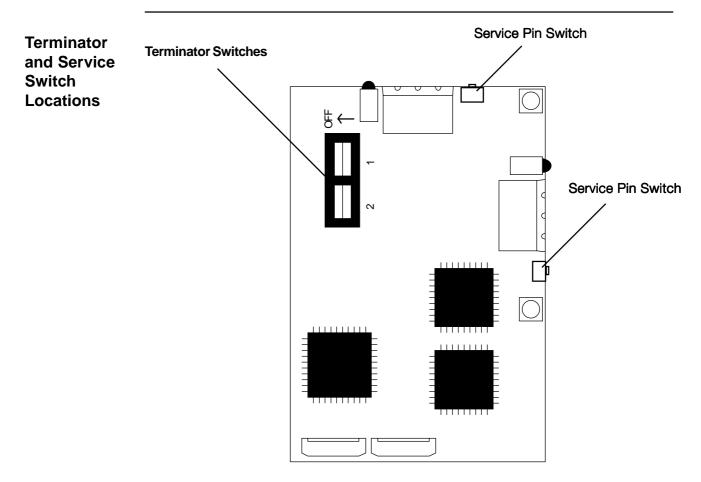

Free Topology LonWorks Control Card

<u>Danfoss</u>

|                                                                                                    |                                                                                                    | VLT® 5000                                                                                                    | / VLT® 6000 HVAC / VLT® 8000 AQU                                                                                                    | JA                                               |
|----------------------------------------------------------------------------------------------------|----------------------------------------------------------------------------------------------------|----------------------------------------------------------------------------------------------------|----------------------------------------------------------------------------------------------------|--------------------------------------------------|
| System<br>Performance                                                                                                    | transmission specific<br>below. Both specifica<br>ensure proper operati<br>The transmission spe<br>such factors as                                                      | cations are described<br>tions should be met to<br>on.<br>ecification depends on<br>resistance, mutual<br>velocity of propagation.                                                                                                    | The system designer may choose fr<br>variety of cables, depending on<br>availability, and desired performa<br>Performance may vary with cable<br>Contact Echelon for cable types an<br>characterization of system performance<br>Note that the following specifications are f | cost,<br>ance.<br>type.<br>d the<br>e.<br>or one |
|                                                                                                    |                                                                                                    |                                                                                                    | network segment. Multiple segments m<br>combined using repeaters to increas<br>number of nodes and distance.                                                                                                    |                                                  |
| System<br>Specifications                                                                                                    | LPT-10 transce<br>network segme                                                                                                    |                                                                                                    | <ul> <li>The average temperature of the<br/>must not exceed 55° C (131° F),<br/>although individual segments of<br/>may be as hot as 85° C (185° F)</li> </ul>                                                                                                    | wire                                             |
|                                                                                                    | used on a giver<br>that the followir<br>(2 x number of F                                                                                                    | ansceivers may be<br>n segment, provided<br>ng constraint is met:<br>TT-10 transceivers) +<br>-10 transceivers)                                                                                                    |                                                                                                    |                                                  |
|                                                                                                    |                                                                                                    |                                                                                                    |                                                                                                    |                                                  |
| Transmission<br>Specifications                                                                                              | Free Topology noo<br>transmission speeds.                                                                                                    | des run at 78 kbps                                                                                                    |                                                                                                    |                                                  |
|                                                                                                    | transmission speeds.                                                                                                    | the use of shielded LonWorks<br>or instance Belden 8719. See                                                                                                    |                                                                                                    |                                                  |
| Specifications<br>Cable<br>Specifications<br>Free<br>Topology                                                               | transmission speeds.<br>Danfoss recommends to<br>communication cable for                                                                                                | the use of shielded LonWorks<br>or instance Belden 8719. See                                                                                                    |                                                                                                    |                                                  |
| Specifications<br>Cable<br>Specifications<br>Free                                                                           | transmission speeds. Danfoss recommends t communication cable fo also section 12 <i>Plug in</i>                                                                         | the use of shielded LonWorks<br>or instance Belden 8719. See<br>terminal Connector.<br>Maximum<br>node-to-node distance                                                                                                    | e Maximum<br>total wire length                                                                                                    |                                                  |
| Specifications<br>Cable<br>Specifications<br>Free<br>Topology                                                               | transmission speeds.<br>Danfoss recommends to<br>communication cable for                                                                                                | the use of shielded LonWorks<br>or instance Belden 8719. See<br>terminal Connector.                                                                                                    | e<br>Maximum                                                                                                    |                                                  |
| Specifications<br>Cable<br>Specifications<br>Free<br>Topology                                                               | transmission speeds. Danfoss recommends t communication cable fo also section 12 <i>Plug in</i> Belden 85102                                                            | the use of shielded LonWorks<br>or instance Belden 8719. Set<br>terminal Connector.<br>Maximum<br>node-to-node distance<br>500 m / 1640 ft                                                                                                    | Maximum<br>total wire length<br>500 m / 1640 ft                                                                                                    |                                                  |
| Specifications<br>Cable<br>Specifications<br>Free<br>Topology                                                               | transmission speeds. Danfoss recommends t communication cable fo also section 12 <i>Plug in</i> Belden 85102 Belden 8471                                                | the use of shielded LonWorks<br>or instance Belden 8719. See<br>terminal Connector.<br>Maximum<br>node-to-node distance<br>500 m / 1640 ft<br>400 m / 1312 ft                                                                                                    | Maximum<br>total wire length<br>500 m / 1640 ft<br>500 m / 1640 ft                                                                                                    |                                                  |
| Specifications<br>Cable<br>Specifications<br>Free<br>Topology<br>Specifications                                             | transmission speeds. Danfoss recommends t communication cable fo also section 12 <i>Plug in</i> Belden 85102 Belden 8471 Level IV, 22AWG                                | the use of shielded LonWorks<br>or instance Belden 8719. Set<br>of terminal Connector.<br>Maximum<br>node-to-node distance<br>500 m / 1640 ft<br>400 m / 1312 ft<br>320 m / 1050 ft                                                                                         | Maximum<br>total wire length<br>500 m / 1640 ft<br>500 m / 1640 ft<br>500 m / 1640 ft<br>500 m / 1640 ft                                                                                                    |                                                  |
| Specifications<br>Cable<br>Specifications<br>Free<br>Topology<br>Specifications                                             | transmission speeds. Danfoss recommends t communication cable fo also section 12 <i>Plug in</i> Belden 85102 Belden 8471 Level IV, 22AWG                                | the use of shielded LonWorks<br>or instance Belden 8719. Set<br>terminal Connector.<br>Maximum<br>node-to-node distance<br>500 m / 1640 ft<br>400 m / 1312 ft<br>400 m / 1312 ft                                                                                            | Maximum<br>total wire length<br>500 m / 1640 ft<br>500 m / 1640 ft<br>500 m / 1640 ft<br>500 m / 1640 ft<br>500 m / 1640 ft<br>500 m / 1640 ft                                                                                                    |                                                  |
| Specifications<br>Cable<br>Specifications<br>Free<br>Topology<br>Specifications                                             | transmission speeds. Danfoss recommends t communication cable fr also section 12 <i>Plug in</i> Belden 85102 Belden 8471 Level IV, 22AWG JY (St) Y 2x2x0.8              | the use of shielded LonWorks<br>or instance Belden 8719. Set<br>terminal Connector.<br>Maximum<br>node-to-node distance<br>500 m / 1640 ft<br>400 m / 1312 ft<br>320 m / 1050 ft<br>Maximum bus length for<br>segments with<br>FTT-10 transceivers only                     | Maximum<br>total wire length<br>500 m / 1640 ft<br>500 m / 1640 ft<br>500 m / 1640 ft<br>500 m / 1640 ft<br>500 m / 1640 ft<br>500 m / 1640 ft                                                                                                    |                                                  |
| Specifications<br>Cable<br>Specifications<br>Free<br>Topology<br>Specifications<br>Doubly-<br>Terminated<br>Bus<br>Topology | transmission speeds. Danfoss recommends t communication cable fo also section 12 <i>Plug in</i> Belden 85102 Belden 8471 Level IV, 22AWG                                | the use of shielded LonWorks<br>or instance Belden 8719. Set<br>terminal Connector.<br>Maximum<br>node-to-node distance<br>500 m / 1640 ft<br>400 m / 1312 ft<br>320 m / 1050 ft<br>Maximum bus length for<br>segments with                                                 | Maximum<br>total wire length<br>500 m / 1640 ft<br>500 m / 1640 ft<br>500 m / 1640 ft<br>500 m / 1640 ft<br>500 m / 1640 ft<br>500 m / 1640 ft                                                                                                    |                                                  |
| Specifications<br>Cable<br>Specifications<br>Free<br>Topology<br>Specifications<br>Doubly-<br>Terminated<br>Bus<br>Topology | transmission speeds. Danfoss recommends t communication cable fo also section 12 <i>Plug in</i> Belden 85102 Belden 8471 Level IV, 22AWG JY (St) Y 2x2x0.8 Belden 85102 | the use of shielded LonWorks<br>or instance Belden 8719. Set<br>terminal Connector.<br>Maximum<br>node-to-node distance<br>500 m / 1640 ft<br>400 m / 1312 ft<br>320 m / 1050 ft<br>Maximum bus length for<br>segments with<br>FTT-10 transceivers only<br>2700 m / 8858 ft | Maximum<br>total wire length<br>500 m / 1640 ft<br>500 m / 1640 ft<br>500 m / 1640 ft<br>500 m / 1640 ft<br>500 m / 1640 ft<br>500 m / 1640 ft<br>200 m / 7217 ft                                                                                                    |                                                  |

Dantoss

LonWorks Card Diagnostic LEDs The LonWorks board includes two LEDs to display the communication status of the board, display the state of the NEURON chip, and respond to the network management "wink" command. The onboard LEDs are the Service LED (LED 1, red) and the Status LED (LED 2, green).

### Status LED The Status LED patterns are:

### ON

There is power on the board but there has not been any communication to an input network variable in the last 2 seconds.

### Flashing 10 times per second

There is regular network communication to the VLT's input network variables.

### **Flashing intermittently**

There is network communication to the VLT's input network variables but input network variables are received at a period greater than 2 seconds.

### Flashing 5 times per second

The response to the network management "Wink" command. The VLT LonWorks node must be reset to leave the wink state.

### OFF

No power on board or hardware fault.

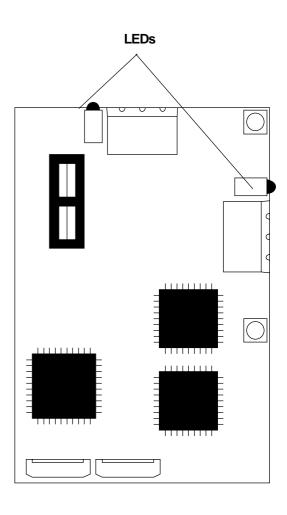

### Service LED

The Service LED displays the state of the NEURON chip. The following table shows the Service LED patterns for various states and defines their meaning.

Danfoss

### Service LED Patterns and Descriptions

| LED Pattern                                                                                                    | Operation                                                                                                    | Description                                                                               |
|----------------------------------------------------------------------------------------------------|----------------------------------------------------------------------------------------------------|-------------------------------------------------------------------------------------------|
| Continuously ON                                                                                                    | Power-up of Neuron 3120xx<br>chip-based node or Neuron<br>3150 chip-based node with<br>any PROM                        | Use EEBLANK and follow reinitialization procedure.                                        |
| Continuously OFF                                                                                                    | Power-up of Neuron 3120xx<br>chip-based node or Neuron<br>3150 chip-based node with<br>any PROM                        | Indicates bad node hardware.                                                              |
| ON for one second at power-up<br>followed by approximately 2<br>seconds OFF, then stays ON                                                                                          | Power-up/Reset                                                                                                    | May be caused by Neuron chip<br>firmware when mismatch occurs<br>in application checksum. |
| Short flash every 3 seconds                                                                                                    | Anytime                                                                                                    | Indicates watchdog timer resets occurring.                                                |
|                                                                                                    |                                                                                                    | Possible corrupt EEPROM.                                                                  |
|                                                                                                    |                                                                                                    | For Neuron 3150 chip-based<br>node, use EEBLANK and follow<br>reinitialization procedure. |
| Flashing at 1 second intervals                                                                                                    | Anytime                                                                                                    | Indicates node is unconfigured<br>but has an application. Proceed<br>with loading node.   |
| Brief flash at power-up. OFF<br>duration approximately 10<br>seconds after which stays ON                                                                                           | Using EEBLANK or Neuron<br>3150 chip-based node                                                                        | Indicate completion of blanking process.                                                  |
| Brief flash at power-up. OFF<br>duration approximately 1 to 15<br>seconds, depending on<br>application size and system<br>clock. LED then begins flashing<br>at 1 second intervals. | First power-up with new<br>PROM on Neuron 3150 chip-<br>based custom node.<br>Unconfigured firmware state<br>exported. | Indicates unconfigured state.                                                             |
| Brief flash at power-up followed<br>by OFF                                                                                                    |                                                                                                    | Node is configuring and running normally.                                                 |

### Service LED Pattern Descriptions

Danfoss

Configurations properties (Nci) The VLT LonWorks option card supports LonMark network design to improve interoperability. The Controller Object contains the VLT Adjustable Frequency Drive profile.

The configuration parameters are network variable inputs to the VLT. Configuration of parameters needs setting only one time, usually at installation.

| Function                       | SNVT type        | Variable Name   | Units   | VLT 6000/8000<br>parameter | VLT 5000<br>parameter |
|--------------------------------|------------------|-----------------|---------|----------------------------|-----------------------|
| Nom. motor freq. 1)            | SNVT_freq_hz     | nciNmlFreq      | 1 Hz    | 104                        | 104                   |
| Nom. motor rpm <sup>1)</sup>   | SNVT_rpm         | nciNmlSpeed     | 1 rpm   | 106                        | 106                   |
| Min. frequency <sup>1)</sup>   | SNVT_lev_percent | nciMinSpeed     | 0.005%  | 201                        | 201                   |
| Max. frequency <sup>1)</sup>   | SNVT_lev_percent | nciMaxSpeed     | 0.005%  | 202                        | 202                   |
| Ramp up time 1 <sup>1)</sup>   | SNVT_time_sec    | NciRampUpTime   | 1 sec   | 206                        | 207                   |
| Ramp down time 1 <sup>1)</sup> | SNVT_time_sec    | NciRampDownTime | 1 sec   | 207                        | 208                   |
| Heart beat time 1)             | SNVT_time_sec    | NciSndHrtBt     | 0.1 sec | -                          | -                     |

<sup>1)</sup> Part of the LonMark Functional Profile for Variable Speed Drive 6010 version 1.1

When the NciSndHrtBt time is active it will sent the following variables:

- nvoDrvCurnt
- nvoDrvSpeed
- nvoDrvVolt
- nvoDrvPwr

Please note that nciNmlFreq and nciNmlSpeed can only be written to when the VLT frequency converter is stopped.

### NOTE

Please note that writing to Configuration properties will be stored in the Non-Volatile memory.

Continous writing to Configuration properties may damage the Non-Volatile memory.

VLT 5000 parameters are shown in parenthesis, where applicable.

Danfoss

Network Drive Control Input The most common functions for controlling the VLT Adjustable Frequency Drive from the LonWorks network are made readily available. Those functions and their descriptions are presented in the table below. The control word function accesses additional drive capabilities for network control.

The choice of open loop or closed loop operation of the drive is selected in parameter 100, *Configuration*.

Using nviRefPcnt, the drive's reference is expressed as a percentage of the reference range. The range is set using parameters 204, *Min. Reference* and 205, *Max. Reference*. In open loop operation, reference represents the drive's desired output speed. In this case, set *Min. Reference* to 0 Hz and *Max. Reference* equal to *Max. Frequency* in parameter 202.

In closed loop operation, reference represents the desired setpoint. It is recommended that parameters 204 and 205 be set equal to parameters 201, *Min. Frequency* and 202, *Max. Frequency*. All references provided to the drive are added to the total reference value. If reference is to be controlled by the LonWorks bus only, ensure that all other reference inputs are zero. This means that digital input terminals and analog input terminals should not be used for reference signals. The default setting (0%) should be maintained for preset references in parameters 211 (215) through 214 (218). Also, in closed loop operation, the default setting (0.0) should be maintained for drive setpoints in parameters 418 (215) and 419 (218).

### Start/Stop and Reset fault

SNVT\_lev\_disc. ST\_OFF and ST\_NUL are interpreted as low or "0." ST\_LOW, ST\_MED, ST\_HIGH, and ST\_ON are interpreted as high or "1."

NOTE To optimize network performance and for proper drive operation, use only one of following input reference commands.

### Reference 1

Network variable nviRefPcnt is a signed value. It represents the desired percentage of the VLT drive's reference range. Range: -163.840 - 163.835.

| Function                           | SNVT type        | Variable Name   | Units      | VLT 6000/8000<br>parameter | VLT 5000<br>parameter |
|------------------------------------|------------------|-----------------|------------|----------------------------|-----------------------|
| Start/Stop                         | SNVT_lev_disc    | nviStartStop    | Boolean    | 104                        | 104                   |
| *Reset fault                       | SNVT_lev_disc    | nviResetFault   | Boolean    | -                          | -                     |
| Reference 1                        | SNVT_lev_percent | nviRefPcnt      | 0.005%     | -                          | -                     |
| Reference 3                        | SNVT_freq_hz     | nviRefHz        | 0.1 Hz     | -                          | -                     |
| Control word                       | SNVT_state       | nviControlword  | 16 Boolean | -                          | -                     |
| Drive Speed Setpoint <sup>1)</sup> | SNVT_switch      | NviDrvSpeedStpt | -          | Ctrw. + Ref.               | Ctrw. + Ref.          |
| Setpoint 1                         | SNVT_lev_percent | NviSetpoint1    | 0.01%      | 418                        | 215                   |
| Setpoint 2                         | SNVT_lev_percent | NviSetpoint2    | 0.01%      | 419                        | 216                   |
| Bus feedback1                      | SNVT_lev_percent | NviFeedback1    | 0.01%      | 535                        | -                     |
| Bus feedback2                      | SNVT_lev_percent | NviFeedback2    | 0.01%      | 536                        | -                     |
| Analog output 42                   | SNVT_lev_percent | NviSetAnalog4   | 0.01%      | 364                        | -                     |
| Analog output 45                   | SNVT_lev_percent | NviSetAnalog5   | 0.01%      | 365                        | -                     |

\* Reset on a transition from 0 to 1. A "0" must be sent after reset to enable the next reset.

<sup>1)</sup> Part of the LonMark Functional Profile for

Variable Speed Drive 6010 version 1.1

**Network Variable Inputs to VLT** 

Danfoss

The VLT 5000 allows the choice between two

### Network

Drive Control Input

### Reference 3

Network variable nviRefHz is an unsigned value. It represents the output frequency of the drive in Hz in open loop. It is rarely used in (continued) closed loop mode.

Range: 0 - 6553.5.

### Control Word

The input network variable nviControlWord is a 16-bit word that provides additional operational control of the drive, as listed in the table below. The settings shown represent the Coast Stop command

|           | control word profiles, selected in parameter 512, |                   |            |  |  |  |  |
|-----------|---------------------------------------------------|-------------------|------------|--|--|--|--|
| lelegr    | am Profile. I                                     | he table below d  | efines the |  |  |  |  |
| Profid    | rive control v                                    | vord used for tra | ansmitting |  |  |  |  |
| comm      | commands to the drive using the Profibus          |                   |            |  |  |  |  |
| protocol. |                                                   |                   |            |  |  |  |  |
|           |                                                   |                   |            |  |  |  |  |
| Dit i     | Valuo                                             | 0                 |            |  |  |  |  |

| Bit | Value | 0                | 1           |  |
|-----|-------|------------------|-------------|--|
| 00  | 32768 | OFF 1            | ON 1        |  |
| 01  | 16384 | OFF 2            | ON 2        |  |
| 02  | 8192  | OFF 3            | ON 3        |  |
| 03  | 4096  | Motor coasting   | Enable      |  |
| 04  | 2048  | Quick stop       | Ramp        |  |
| 05  | 1024  | Freeze out freq. | Ramp Enable |  |
| 06  | 512   | Ramp stop        | Start       |  |
| 07  | 256   | No function      | Reset       |  |
| 08  | 128   | Jog 1 OFF        | ON          |  |
| 09  | 64    | Jog 2 OFF        | ON          |  |
| 10  | 32    | Data not valid   | Valid       |  |
| 11  | 16    | No function      | Slow down   |  |
| 12  | 8     | No function      | Catch up    |  |
| 13  | 4     | Setup 1 (LSB)    |             |  |
| 14  | 2     | Setup 2 (MSB)    |             |  |
| 15  | 1     | No function      | Reversing   |  |

### Setting Bit 0 1 00 0 Preset Ref. LSB 01 0 Preset Ref. MSB no DC Brake 02 DC Brake 1 03 0 no Coast Stop Coast Stop 04 1 Quick Stop no Quick Stop Freeze Freq. 05 1 no Freeze Freq. 06 0 Ramp Stop Start 07 0 no Reset Reset Jog 08 0 no Jog 09 0 no function 10 1 see Parm. 805 11 0 Relay 1 OFF Relay 1 ON 12 0 Relay 2 OFF Relay 2 ON 13 0 Setup LSB 14 0 Setup MSB 15 0 Reversing no Reversing

### **Control Word Bit Descriptions** for Coast Stop

### **Profidrive Control Word Bit** Descriptions

The equivalent control word bit settings to start and stop the drive (nviStartStop) and to reset after a fault (nviResetFault) are described in the table below.

|     | nviStar | tStop | nviResetFault                           |   |                 |
|-----|---------|-------|-----------------------------------------|---|-----------------|
| Bit | 0       | 1     | 0                                       | 1 | Description     |
| 00  | 0       | 0     |                                         | 0 | Preset Ref LSB  |
| 01  | 0       | 0     |                                         | 0 | Preset Ref MSB  |
| 02  | 1       | 1     | P                                       | 1 | No DC Brake     |
| 03  | 1       | 1     | ž                                       | 1 | No Coast Stop   |
| 04  | 1       | 1     | 12                                      | 1 | No Quick Stop   |
| 05  | 1       | 1     | l i i                                   | 1 | No Freeze Freq. |
| 06  | 0       | 1     | 9                                       | 0 | Start           |
| 07  | 0       | 0     | ÷                                       | 1 | Reset           |
| 08  | 0       | 0     | 2                                       | 0 | Jog             |
| 09  | 0       | 0     | ter                                     | 0 | No function     |
| 10  | 1       | 1     | vrit                                    | 1 | Bit 10          |
| 11  | 0       | 0     | ŝ                                       | 0 | Relay 1 On      |
| 12  | 0       | 0     | en                                      | 0 | Relay 2 On      |
| 13  | 0       | 0     | No value is written to the control word | 0 | Setup LSB       |
| 14  | 0       | 0     | З                                       | 0 | Setup MSB       |
| 15  | 0       | 0     |                                         | 0 | Reversing       |

### Start/Stop and Fault Reset Control Word **Bit Descriptions** NOTE

Drive always stops and ignores serial bus commands to run when **OFF/STOP** or **STOP/RESET** function is activated from drive keypad.

VLT 5000 parameters are shown in parenthesis, where applicable.

Danfoss

Precedence of the stop commands

- is:
- 1. Coast stop
- 2. Quick stop
- DC brake stop
- 4. Ramp stop

### Coast stop

The drive output stops immediately and the motor coasts to a stop.

- Drive display show UN.READY (unit ready) when coast stop is active.
- Drive cannot run in any mode.
- Parameter 503 (502), *Coasting stop*, determines interaction with input 27.

### Quick stop

The drive output frequency ramps down to 0 Hz according to time set in parameter 207 (212), *Ramp Down Time*.

- Drive display shows STOP.
- Drive cannot run in AUTO mode but can run in HAND mode.

### DC brake stop

The drive brakes the motor to a stop using DC injection braking.

- Parameters 114 (125) and 115 (126) determine amount and time of DC current applied for braking.
- Drive display shows DC STOP.
- Drive cannot run in AUTO mode but can run in HAND mode.
- Parameter 504, *DC Brake*, determines interaction with input 27.

### Ramp stop

The drive output frequency ramps down to 0 Hz according to time set in parameter 207, *Ramp Down Time*.

- Factory setting is 60 sec for fan applications and 10 sec for most pump applications.
- Drive display shows STAND BY.
- Drive can run in HAND mode or AUTO through a digital input command.
- Parameter 505, *Start*, determines interaction with input 18.

*Drive Speed Setpoint* With this input variable it is possible to give the Drive a Start/stop signal and a reference.

### State | Ref. value | Command

| 0    | -      | Stop               |
|------|--------|--------------------|
| 1    | 0      | Run, Ref. = 0%     |
| 1    | 0-100% | Run, Ref. = 0-100% |
| 0xFF | -      | Auto (invalid)     |

Default is Auto.

### Analog output 42/45

With this input variable it is possible to control the analog output 42/45 in the range from 0-100%. To control the analog output parameter 319/321 *Signal Output 42/45* should be programmed to one of the following selections:

- Bus control 0-20 mA [44]
- Bus control 4-20 mA [45]
- Bus control Pulse [46]

Danfoss

### Drive Feedback to Network

The VLT LonWorks option provides 22 output variables to the network containing important drive and motor feedback data. Feedback data is sent when there is a change in value. The VLT LonWorks option will only transmit bound network variables. Since some data changes continuously, the transmission rate of those variables is limited. *Min send time* specifies the minimum time between transmissions of variables. The Drive Output 1 will have a maximum time between transmission set by the *Max send time*. This function acts as a transmit heartbeat and allows a controller node to determine the health of the controller/VLT connection. The *Max send time* function is disabled when the configuration network variable nciMaxsendT is not configured or is set to "0."

| Function                    | SNVT type        | Variable Name  | Units      | Max     | Min      |
|-----------------------------|------------------|----------------|------------|---------|----------|
| Drive status                | SNVT_state       | nvoDrvStatus   | 16 Boolean | NA      | NA       |
| Drive output 1              | SNVT_lev_percent | nvoOutputPcnt  | 0.005%     | 163.835 | -163.840 |
| Current <sup>1)</sup>       | SNVT_amp         | nvoDrvCurnt    | 0.1 amps   | 3276.7  | 0        |
| Energy                      | SNVT_elec_kwh    | nvoDrvEnrg     | 1 kWh      | 65,535  | 0        |
| Power <sup>1)</sup>         | SNVT_power_kilo  | nvoDrvPwr      | 0.1 kW     | 6553.5  | 0        |
| Statusword                  | SNVT_state       | nvoStatusWord  | 16 Boolean | NA      | NA       |
| Output voltage              | SNVT_volt        | nvoVoltage     | 0.1V       | 3276.7  | -3276.8  |
| Digital input               | SNVT_state       | nvoDigitlInput | 16 Boolean | NA      | NA       |
| Alarm                       | SNVT_state       | nvoAlarmWord   | 16 Boolean | NA      | NA       |
| Warning 1                   | SNVT_state       | nvoWarning1    | 16 Boolean | NA      | NA       |
| Warning 2                   | SNVT_state       | nvoWarning2    | 16 Boolean | NA      | NA       |
| DC voltage                  | SNVT_voltage     | nvoDCVolt      | 0.1V       | 3276.7  | 0        |
| Motor therm. Status         | SNVT_lev_cont    | nvoTempMtr     | 0.5%       | 100     | 0        |
| Inverter therm. Status      | SNVT_lev_cont    | nvoTempInvrtr  | 0.5%       | 100     | 0        |
| Analoginput                 | SNVT_volt        | nvoAnalog1     | 0.1V       | 10      | 0        |
| Term. 53                    |                  |                |            |         |          |
| Analoginput                 | SNVT_volt        | nvoAnalog2     | 0.1V       | 10      | 0        |
| Term. 54                    |                  |                |            |         |          |
| Analoginput                 | SNVT_amp_mil     | nvoAnalog3     | 0,1 mA     | 20      | 0        |
| Term. 60                    |                  |                |            |         |          |
| Running hours <sup>1)</sup> | SNVT_time_hour   | nvoDrvRunHours | 1 Hour     | 65534   | 0        |
| Feedback                    | SNVT_lev_percent | nvoFeedback    | 0.01%      | 100.000 | 0        |
| Frequency                   | SNVT_freq_hz     | nvoOutputHz    | 0.1 Hz     | 6553.5  | 0        |
| Drive speed 1)              | SNVT_lev_percent | nvoDrvSpeed    | 0.01%      | 100     | 0        |
| Output voltage 1)           | SNVT_volt        | nvoDrvVolt     | 0.1V       | 3276.7  | 0        |

<sup>1)</sup> Part of the LonMark Functional Profile for Variable Speed Drive 6010 version 1.1

### **Network Variable Outputs from VLT**

VLT 5000 parameters are shown in parenthesis, where applicable.

Danfoss

### Drive status

NvoDrvStatus, nvoStatusWord, nvo-DigitalInput, nvoAlarmWord, nvoWarning1 and nvoWarning2 are all 16 bit Boolean values using the SNVT\_state variable type. Individual bits represent specific drive status states. The tables provided in *Drive Status Bit Definitions* define each bit.

### Drive output 1

Network variable nvoOutputPcnt provides an analog indication of drive operation. In open loop, this is the drive output frequency in percentage within the reference range. To avoid negative numbers, or numbers above 100%, set parameter 204, *Min. Reference* to 0 Hz, and parameter 205, *Max. Reference* equal to parameter 202, *Max. Frequency*.

In closed loop, this is the drive's feedback signal within the reference range. For best operation, set *Min. Reference* to equal parameter 413 (414), *Min. Feedback*, and *Max. Reference* to equal parameter 414 (415), *Max. Feedback.* 

Danfoss

### VLT 6000/8000 Drive Status Bit Definitions

| Bit | Value | 0           | 1      |  |
|-----|-------|-------------|--------|--|
| 00  | 32768 | 33 OFF      | 33 ON  |  |
| 01  | 16384 | 32 OFF      | 32 ON  |  |
| 02  | 8192  | 29 OFF      | 29 ON  |  |
| 03  | 4096  | 27 OFF      | 27 ON  |  |
| 04  | 2048  | 19 OFF      | 19 ON  |  |
| 05  | 1024  | 18 OFF      | 18 ON  |  |
| 06  | 512   | 17 OFF      | 17 ON  |  |
| 07  | 256   | 16 OFF      | 16 ON  |  |
| 08  | 128   | no function |        |  |
| 09  | 64    | no function |        |  |
| 10  | 32    | no function |        |  |
| 11  | 16    | no function |        |  |
| 12  | 8     | no function |        |  |
| 13  | 4     | no function |        |  |
| 14  | 2     | no function |        |  |
| 15  | 1     | no fur      | nction |  |

| Bit | Value | 0           | 1       |  |
|-----|-------|-------------|---------|--|
| 00  | 32768 | no fu       | nction  |  |
| 01  | 16384 | no fu       | nction  |  |
| 02  | 8192  | no fu       | nction  |  |
| 03  | 4096  | no fu       | nction  |  |
| 04  | 2048  | no fu       | nction  |  |
| 05  | 1024  | no fu       | nction  |  |
| 06  | 512   | no fu       | nction  |  |
| 07  | 256   | no function |         |  |
| 08  | 128   | no function |         |  |
| 09  | 64    | no fu       | nction  |  |
| 10  | 32    | no function |         |  |
| 11  | 16    | no fu       | nction  |  |
| 12  | 8     | no function |         |  |
| 13  | 4     | Stopped     | Running |  |
| 14  | 2     | No Warning  | Warning |  |
| 15  | 1     | no Alarm    | Alarm   |  |

### nvoDigitalInput

| Bit | Value | 0              | 1              |  |
|-----|-------|----------------|----------------|--|
| 00  | 32768 | Alarm          | Ctrl. Ready    |  |
| 01  | 16384 | Alarm          | Drive Ready    |  |
| 02  | 8192  | Safety Open    | Safety Closed  |  |
| 03  | 4096  | No Alarm       | Alarm          |  |
| 04  | 2048  | not            | used           |  |
| 05  | 1024  | not            | used           |  |
| 06  | 512   | not            | used           |  |
| 07  | 256   | no Warning     | Warning        |  |
| 08  | 128   | Not at Ref.    | at Ref.        |  |
| 09  | 64    | Hand Mode      | Auto Mode      |  |
| 10  | 32    | Fr. Range Warn | Freq. in Range |  |
| 11  | 16    | Stopped        | Running        |  |
| 12  | 8     | no used        |                |  |
| 13  | 4     | normal         | Voltage Warn.  |  |
| 14  | 2     | normal         | Current lim.   |  |
| 15  | 1     | normal         | Therm. Warning |  |

### nvoDrvStatus

| Bit | Value | 0      | 1               |
|-----|-------|--------|-----------------|
| 00  | 32768 | normal | Unknown Fault   |
| 01  | 16384 | normal | Trip Lock       |
| 02  | 8192  | normal | AMA Fault       |
| 03  | 4096  | normal | HPFB Timeout    |
| 04  | 2048  | normal | RS-485 Timeout  |
| 05  | 1024  | normal | ASIC Fault      |
| 06  | 512   | normal | Short circuit   |
| 07  | 256   | normal | SMPS Fault      |
| 08  | 128   | normal | Ground Fault    |
| 09  | 64    | normal | Overcurrent     |
| 10  | 32    | normal | Current limit   |
| 11  | 16    | normal | Mtr. Thermistor |
| 12  | 8     | normal | Motor thermal   |
| 13  | 4     | normal | Undervoltage    |
| 14  | 2     | normal | Overvoltage     |
| 15  | 1     | normal | In. Phase loss  |

nvoAlarmWord

0

normal

normal

normal

normal

normal

normal

normal

no Ramp

Forward

not at Ref.

Stopped

normal

Auto Start/stop

normal

Remote Ref.

Bit

00

01

02

03

04

05

06

07

08

09

10

11

12

13

14

15

Value

32768

16384

8192

4096

2048

1024

512

256

128

64

32

16

8

4

2

1

### nvoStatusWord

| Bit | Value | 0      | 1                |
|-----|-------|--------|------------------|
| 00  | 32768 | normal | Ref. High        |
| 01  | 16384 | normal | Ctrl. Crd. Fault |
| 02  | 8192  | normal | Pwr. Crd. Fault  |
| 03  | 4096  | normal | HPFB Timeout     |
| 04  | 2048  | normal | RS-485 Timeout   |
| 05  | 1024  | normal | Overcurrent      |
| 06  | 512   | normal | Current limit    |
| 07  | 256   | normal | Thermistor O.T.  |
| 08  | 128   | normal | Motor O.T.       |
| 09  | 64    | normal | Inverter O.T.    |
| 10  | 32    | normal | U.V. Alarm       |
| 11  | 16    | normal | O.V. Alarm       |
| 12  | 8     | normal | U.V. Warning     |
| 13  | 4     | normal | O.V. Warning     |
| 14  | 2     | normal | Input Phase Loss |
| 15  | 1     | normal | Live Zero        |

### nvoWarning1

# Run Permission nvoWarning2

1

Autoramping

Start Delay

Sleep Boost

Sleep

AMA Done

AMA Running

Rev. Start

Ramping

Reverse

at Reference

Running

Local Ref.

OFF (HOA)

Hand

Run Request

no Run Perm.

Danfoss

### VLT 5000 Drive Status Bit Definitions

| Bit | Value | 0      | 1       |
|-----|-------|--------|---------|
| 00  | 32768 | 33 OFF | 33 ON   |
| 01  | 16384 | 32 OFF | 32 ON   |
| 02  | 8192  | 29 OFF | 29 ON   |
| 03  | 4096  | 27 OFF | 27 ON   |
| 04  | 2048  | 19 OFF | 19 ON   |
| 05  | 1024  | 18 OFF | 18 ON   |
| 06  | 512   | 17 OFF | 17 ON   |
| 07  | 256   | 16 OFF | 16 ON   |
| 08  | 128   | no fi  | unction |
| 09  | 64    | no fi  | unction |
| 10  | 32    | no fi  | unction |
| 11  | 16    | no fi  | unction |
| 12  | 8     | no fi  | unction |
| 13  | 4     | no fi  | unction |
| 14  | 2     | no fi  | unction |
| 15  | 1     | no fi  | unction |

### nvoDigitalInput

| Bit | Value | 0              | 1                |
|-----|-------|----------------|------------------|
| 00  | 32768 | Alarm          | Ctrl. Ready      |
| 01  | 16384 | Alarm          | Drive Ready      |
| 02  | 8192  | Safety Open    | Safety Closed    |
| 03  | 4096  | No Alarm       | Alarm            |
| 04  | 2048  | not            | used             |
| 05  | 1024  | not            | used             |
| 06  | 512   | not            | used             |
| 07  | 256   | no Warning     | Warning          |
| 08  | 128   | Not at Ref.    | at Ref.          |
| 09  | 64    | Local          | Bus Control      |
| 10  | 32    | Fr. Range Warn | Freq. in Range   |
| 11  | 16    | Stopped        | Running          |
| 12  | 8     | no used        | Stall, Autostart |
| 13  | 4     | normal         | Voltage Warn.    |
| 14  | 2     | normal         | Current lim.     |
| 15  | 1     | normal         | Therm. Warning   |

### nvoStatusWord

| Bit | Value | 0      | 1                |
|-----|-------|--------|------------------|
| 00  | 32768 | normal | Brake Test Fault |
| 01  | 16384 | normal | Ctrl. Crd. Fault |
| 02  | 8192  | normal | Pwr. Crd. Fault  |
| 03  | 4096  | normal | HPFB Timeout     |
| 04  | 2048  | normal | RS-485 Timeout   |
| 05  | 1024  | normal | Overcurrent      |
| 06  | 512   | normal | Torque limit     |
| 07  | 256   | normal | Thermistor O.T.  |
| 08  | 128   | normal | Motor O.T.       |
| 09  | 64    | normal | Inverter O.T.    |
| 10  | 32    | normal | U.V. Alarm       |
| 11  | 16    | normal | O.V. Alarm       |
| 12  | 8     | normal | U.V. Warning     |
| 13  | 4     | normal | O.V. Warning     |
| 14  | 2     | normal | Input Phase Loss |
| 15  | 1     | normal | No motor         |

### nvoWarning1

| Bit | Value | 0          | 1       |
|-----|-------|------------|---------|
| 00  | 32768 | no fu      | Inction |
| 01  | 16384 | no fu      | Inction |
| 02  | 8192  | no fu      | Inction |
| 03  | 4096  | no fi      | Inction |
| 04  | 2048  | no fi      | Inction |
| 05  | 1024  | no fi      | Inction |
| 06  | 512   | no fu      | Inction |
| 07  | 256   | no fi      | Inction |
| 08  | 128   | no fi      | Inction |
| 09  | 64    | no fi      | Inction |
| 10  | 32    | no fi      | Inction |
| 11  | 16    | no fi      | Inction |
| 12  | 8     | Remote     | Local   |
| 13  | 4     | Stopped    | Running |
| 14  | 2     | No Warning | Warning |
| 15  | 1     | no Alarm   | Alarm   |

### nvoDrvStatus

| Bit | Value | 0      | 1                 |
|-----|-------|--------|-------------------|
| 00  | 32768 | normal | Brake Test fail   |
| 01  | 16384 | normal | Trip Lock         |
| 02  | 8192  | normal | AMA Fault         |
| 03  | 4096  | normal | AMA OK            |
| 04  | 2048  | normal | Power Up Fault    |
| 05  | 1024  | normal | ASIC Fault        |
| 06  | 512   | normal | HPFB Timeout      |
| 07  | 256   | normal | RS-485 Timeout    |
| 08  | 128   | normal | Short circuit     |
| 09  | 64    | normal | Power Fault       |
| 10  | 32    | normal | Ground Fault      |
| 11  | 16    | normal | Over current      |
| 12  | 8     | normal | Torque limit      |
| 13  | 4     | normal | Motor Thermal     |
| 14  | 2     | normal | Motor Overload    |
| 15  | 1     | normal | Inverter Overload |

### nvoAlarmWord

|     |       |        | -               |
|-----|-------|--------|-----------------|
| Bit | Value | 0      | 1               |
| 00  | 32768 | normal | Ramping         |
| 01  | 16384 | normal | AMT             |
| 02  | 8192  | normal | Start Fwd/Rev   |
| 03  | 4096  | normal | Slow down       |
| 04  | 2048  | normal | Catch up        |
| 05  | 1024  | normal | FB High         |
| 06  | 512   | normal | FB Low          |
| 07  | 256   | normal | Current High    |
| 08  | 128   | normal | Current Low     |
| 09  | 64    | normal | Freq. High      |
| 10  | 32    | normal | Freg. Low       |
| 11  | 16    | normal | Brake Test OK   |
| 12  | 8     | normal | Braking Max.    |
| 13  | 4     | normal | Braking         |
| 14  | 2     | normal | Discharge OK    |
| 15  | 1     | normal | Out Freq. Range |

nvoWarning2

### 32

Danfoss

Network Timer Functions

| Function               | SNVT<br>type            | Variable<br>Name    | Units | Max                                              | Min                                                                                                    | Default                                                |
|------------------------|-------------------------|---------------------|-------|--------------------------------------------------|----------------------------------------------------------------------------------------------------|--------------------------------------------------------|
| Min send<br>time       | SNVT<br>_elapsed<br>_tm | nciMin-<br>SendT    | time  | 0 days<br>0 hours<br>1 min<br>5 sec<br>535 msec  | $\begin{array}{c} 0 \text{ days} \\ 0 \text{ hours} \\ 0 \text{ min} \\ 0 \text{ sec} \\ 100 \text{ msec}^1 \\ 30 \text{ msec}^2 \end{array}$ | 0 days<br>0 hours<br>0 min<br>0 sec<br>500 msec        |
| Max<br>receive<br>time | SNVT<br>_elapsed<br>_tm | nciMax-<br>ReceiveT | time  | 0 days<br>18 hours<br>12 min<br>15 sec<br>0 msec | 0 days<br>0 hours<br>0 min<br>1 sec<br>0 msec                                                                                                 | 0 days<br>0 hours<br>0 min<br>0 sec<br>0 msec<br>(Off) |
| Max<br>send<br>time    | SNVT<br>_elapsed<br>_tm | nciMax-<br>SendT    | time  | 0 days<br>0 hours<br>1 min<br>5 sec<br>535 msec  | $\begin{array}{c} 0 \text{ days} \\ 0 \text{ hours} \\ 0 \text{ min} \\ 0 \text{ sec} \\ 100 \text{ msec}^1 \\ 30 \text{ msec}^2 \end{array}$ | 0 days<br>0 hours<br>0 min<br>0 sec<br>0 msec<br>(Off) |

<sup>1</sup> 78 kbps transformer coupled twisted pair and 78 Kbps free topology transceiver models.

<sup>2</sup> 1.25 Mbps transformer coupled twisted pair transceiver model.

### **Network Timer Functions**

### Min send time

Sets the minimum period between transmissions for all output network variables, using the network variable nciMinSendT. This function is used to keep the transmission of variables that change continuously from dominating the network communication.

### Max receive time

This drive function is replaced by the value set in parameter 803, *Bus Time Out*. The LonWorks option will initiate bus time out activities when the time set in parameter 803 expires without receiving an input network variable directed to the drive. This acts like a LonWorks receive heartbeat. The action taken by the drive is determined by the setting selected in parameter 804, *Bus time out function*. See the parameter description section of this manual. The value of nciMaxReceiveT has no effect on the operation of the drive.

### Max send time

This function sets the maximum time between transmissions for the network variables Drive Output 1, 2, and 3 using the configuration network variable nciMaxSendT. It can be used by the controller to monitor the health of the VLT and controller connection. It acts like a LonWorks send heartbeat.

The *Max send time* function is disabled when nciMaxSendT is not configured or set to "0."

Danfoss

### VLT Parameter Access

A controller node can monitor or modify any VLT parameter by supporting the *Parameter access command* and the *Parameter access response* functions. These functions allow a controller complete access to the features of the VLT and the ability to configure drives with predefined settings, using the network variables nviParamCmd and nvoParamResp.

The following definitions describe how the fields of SNVT\_preset are used by the VLT LonWorks option:

### Learn

This field contains the function code for the VLT. The values for this field are:

LN\_RECALL (0), LN\_LEARN\_CURRENT (1), LN\_LEARN\_VALUE (2), and LN\_REPORT\_VALUE (3).

LN\_RECALL (0) and LN\_REPORT\_VALUE (3) are interpreted as read commands.

LN\_LEARN\_CURRENT (1) and LN\_LEARN\_VALUE (2) are interpreted as write commands.

Any other value in this field will result in an error message in the *Parameter access* response.

### Selector

This field contains the VLT parameter number, written in decimal notation, that is to be written or read. Requests for undefined parameters will result in an error message in the *Parameter access esponse*. The controlling device should compare the parameter number of the response message to the requested parameter number to determine that the information received is the requested information and not a response to another controller or from another VLT.

### Value

This array contains the parameter information to and from the VLT. All VLT parameters use 16 bit signed or unsigned values. The most significant 2 hex bytes of data will be stored in value [0] and the least significant 2 hex bytes of data will be stored in value [3]. In the event of an error message, the VLT will send 0xff in value [0] and an error code in value [3]. The error codes are defined in the section *Parameter Access Error Codes* in this manual.

### NOTE

Consult *Conversion Index* in the VLT Instruction Manual parameter table for correct conversion factor for reading and writing to and from drive.

Day, Hour, Minute, Second, Millisecond The time fields are not supported by the VLT LonWorks option. The VLT will respond to parameter access requests as soon as they are received. Any values in the time fields of the Parameter access command will be ignored. All time fields will be set to "0" in the Parameter access response.

| Function                 | SNVT type   | Variable Name |
|--------------------------|-------------|---------------|
| Parameter access command | SNVT_preset | nviParamCmd   |

### **Network Variable Input to VLT**

| Fur | nction                  | SNVT type   | Variable Name |
|-----|-------------------------|-------------|---------------|
| Par | rameter access response | SNVT_preset | nvoParamResp  |

### Network Variable Output from VLT

Dantoss

Parameter Access Error Codes In the event of an error message in response to a *Parameter access command* (see VLT Parameter Access), the VLT sends 0xff in value bit [0] and an error code in value [3]. Error code definitions are presented in the table below.

### **Parameter Access Error Codes**

| Exception Code | Interpretation                                        |
|----------------|-------------------------------------------------------|
| 1              | Illegal function for the addressed node               |
| 2              | Illegal data address (i.e., illegal parameter number) |
| 3              | Illegal data value                                    |
| 6              | Busy                                                  |

### Parameter Access Command and Response Examples

The examples below demonstrate use of the *parameter access command* and *parameter access response* functions of the controller node. In the examples, the controller node has a *parameter access command* SNVT\_preset called nvoParamCmd and a *parameter access response* SNVT\_preset called nviParamResp. In writing to the drive correctly, the access response simply repeats the entered data. In the event of an error, an error code is displayed in value [3]. See *Parameter Access Error Codes* above.

# 

Parameter 971 must be set to STORE ACTIVE SETUP for entering data values through LonWorks *parameter access command* in order to save changes in drive. See parameter 971 in *Parameter Descriptions* section of this manual.

### NOTE

Consult conversion index in the *VLT Instruction Manual* parameter table for correct conversion factor for reading and writing to and from drive.

**Example 1:** The controller node writes 30 seconds to parameter 206 (205), *Ramp time up* of the VLT. Conversion index is 0, so the conversion factor is 1.0 (VLT 5000 conversion factor -2)).

The controller node access command sends the following parameter write request to the VLT.

nvoParamCmd.learn= LN\_LEARN\_CURRENT nvoParamCmd.selector = 206 nvoParamCmd.value[0] = 0 nvoParamCmd.value[1] = 0 nvoParamCmd.value[2] = 0 nvoParamCmd.value[3] = 1E hex (30 decimal) The controller node receives the following parameter access response from the VLT.

nviParamResp.learn = LN\_LEARN\_CURRENT nviParamResp.selector = 206 nviParamResp.value[0] = 0 nviParamResp.value[1] = 0 nviParamResp.value[2] = 0 nviParamResp.value[3] = 1E hex nviParamResp.day = 0 nviParamResp.hour = 0 nviParamResp.minute = 0 nviParamResp.second = 0 nviParamResp.millisecond = 0

VLT 5000 parameters are shown in parenthesis, where applicable.

Danfoss

| 0                                                                                                    |                                                                                                    |  |
|----------------------------------------------------------------------------------------------------|----------------------------------------------------------------------------------------------------|--|
| VLT® 500                                                                                                    | 00 / VLT <sup>®</sup> 6000 HVAC / VLT <sup>®</sup> 8000 AQUA                                                                                                    |  |
| A controller node writes 18.0 Hz to VLT<br>parameter 201, Output Frequency Low Limit.<br>The conversion index is -1, so the conversion<br>factor is 0.1.<br>The controller node sends the following<br>parameter write request to the VLT.<br>nvoParamCmd.learn =<br>LN_LEARN_CURRENT<br>nvoParamCmd.value[0] = 0<br>nvoParamCmd.value[1] = 0<br>nvoParamCmd.value[2] = 0<br>nvoParamCmd.value[3] = B4 hex (180<br>decimal) | The controller node receives the following<br>parameter access response from the VLT.<br>nviParamResp.learn =<br>LN_LEARN_CURRENT<br>nviParamResp.selector = 201<br>nviParamResp.value[0] = 0<br>nviParamResp.value[1] = 0<br>nviParamResp.value[2] = 0<br>nviParamResp.value[3] = B4 hex<br>nviParamResp.day = 0<br>nviParamResp.day = 0<br>nviParamResp.hour = 0<br>nviParamResp.second = 0<br>nviParamResp.millisecond = 0                                                                                                    |  |
| A controller node writes [2] (REFERENCE<br>[UNIT]) to parameter 007 (009), <i>Large Display<br/>Readout</i> , of the VLT.                                                                                                    | Time 1 - The controller node receives the following parameter access response from the VLT.                                                                                                    |  |
| The controller node sends the following<br>parameter write request to the VLT.<br>nvoParamCmd.learn =<br>LN_LEARN_CURRENT<br>nvoParamCmd.selector = 7<br>nvoParamCmd.value[0] = 0<br>nvoParamCmd.value[1] = 0<br>nvoParamCmd.value[2] = 0<br>nvoParamCmd.value[3] = 2                                                                                                    | nviParamResp.learn =<br>LN_LEARN_CURRENT<br>nviParamResp.selector = 7<br>nviParamResp.value[0] = 0<br>nviParamResp.value[1] = 0<br>nviParamResp.value[2] = 0<br>nviParamResp.value[3] = 2<br>nviParamResp.day = 0<br>nviParamResp.day = 0<br>nviParamResp.hour = 0<br>nviParamResp.minute = 0<br>nviParamResp.second = 0                                                                                                    |  |
| A controller node reads the value of parameter<br>407 (411), <i>Switching Frequency</i> , in the VLT.<br>The value stored in parameter 407 is 10 kHz.<br>The conversion index is 2, so the conversion<br>factor is 100.<br>The controller node sends the following<br>parameter read request to the VLT.                                                                                                    | The controller node receives the following<br>parameter access response from the VLT.<br>nviParamResp.learn = LN_RECALL<br>nviParamResp.selector = 407<br>nviParamResp.value[0] = 0<br>nviParamResp.value[1] = 0<br>nviParamResp.value[2] = 0<br>nviParamResp.value[3] = 64 hex (100                                                                                                    |  |
| nvoParamCmd.learn = LN_RECALL<br>nvoParamCmd.selector = 407<br>nvoParamCmd.value[0] = 0<br>nvoParamCmd.value[1] = 0<br>nvoParamCmd.value[2] = 0<br>nvoParamCmd.value[3] = 0                                                                                                    | decimal)<br>nviParamResp.day = 0<br>nviParamResp.hour = 0<br>nviParamResp.minute = 0<br>nviParamResp.second = 0<br>nviParamResp.millisecond = 0                                                                                                    |  |
|                                                                                                    | A controller node writes 18.0 Hz to VLT<br>parameter 201, Output Frequency Low Limit.<br>The conversion index is -1, so the conversion<br>factor is 0.1.<br>The controller node sends the following<br>parameter write request to the VLT.<br>nvoParamCmd.learn =<br>LN_LEARN_CURRENT<br>nvoParamCmd.value[0] = 0<br>nvoParamCmd.value[1] = 0<br>nvoParamCmd.value[2] = 0<br>nvoParamCmd.value[3] = B4 hex (180<br>decimal)<br>A controller node writes [2] (REFERENCE<br>[UNIT]) to parameter 007 (009), <i>Large Display<br/>Readout</i> , of the VLT.<br>The controller node sends the following<br>parameter write request to the VLT.<br>nvoParamCmd.learn =<br>LN_LEARN_CURRENT<br>nvoParamCmd.value[0] = 0<br>nvoParamCmd.value[1] = 0<br>nvoParamCmd.value[3] = 2<br>A controller node reads the value of parameter<br>407 (411), <i>Switching Frequency</i> , in the VLT.<br>The value stored in parameter 407 is 10 kHz.<br>The conversion index is 2, so the conversion<br>factor is 100.<br>The controller node sends the following<br>parameter read request to the VLT. |  |

VLT 5000 parameters are shown in parenthesis, where applicable.

<u>Danfoss</u>

|                               |                                                                                                    | VLT <sup>®</sup> 5000 / VLT <sup>®</sup> 6000 HVAC / VLT <sup>®</sup> 8000 AQUA                                              |                                                                                                    |                                                                                          |  |
|-------------------------------|----------------------------------------------------------------------------------------------------|----------------------------------------------------------------------------------------------------|----------------------------------------------------------------------------------------------------|------------------------------------------------------------------------------------------|--|
| Example 5:                    | A controller node error parameter 201, <i>Output Fre</i> with 80.0 Hz when the high                                                                                                    | <i>quency Low Limit,</i><br>limit is 60 Hz. The                                                                              | The controller node re<br>parameter access resp                                                                                                    | onse from the VLT.                                                                       |  |
|                               | conversion index is -1, with co                                                                                                    | onversion factor 0.1.                                                                                                    | nviParamResp.le<br>nviParamResp.s                                                                                                    |                                                                                          |  |
|                               | The controller node ser<br>parameter write request to                                                                                                    |                                                                                                    | nviParamResp.va<br>nviParamResp.va<br>nviParamResp.va                                                                                                 | alue[0] = 0<br>alue[1] = 0                                                               |  |
|                               | nvoParamCmd.learr<br>LN_LEARN_CURRE                                                                                                    | NT                                                                                                    | nviParamResp.va<br>value)                                                                                                    | alue[3] = 3 (illegal data                                                                |  |
|                               | nvoParamCmd.sele<br>nvoParamCmd.valu<br>nvoParamCmd.valu                                                                                                    | e[0] = 0                                                                                                    | nviParamResp.d<br>nviParamResp.h<br>nviParamResp.n                                                                                                    | our = 0                                                                                  |  |
|                               | nvoParamCmd.valu<br>nvoParamCmd.valu<br>decimal)                                                                                                    | e[2] = 3 hex                                                                                                    | nviParamResp.s<br>nviParamResp.m                                                                                                    | econd = 0                                                                                |  |
| Standard<br>Object<br>Support | The VLT LonWorks option supports two<br>standard objects and three SNVTs, per the<br>LonMark standard object philosophy. The<br>standard objects are the <i>Node Object</i>                                                                                            |                                                                                                    | The nviRequest.object_id should be s<br>to "1" (controller node). The netwo<br>uses nviRequest, nvoStatus ar<br>nvoAlarm variables for these function |                                                                                          |  |
|                               | (containing the <i>Object requ</i><br>and <i>Object alarm</i> ) and the<br>(containing the network va<br>in the preceding sections). T<br>is a LonMark device used to<br>alarm information from a n                                                                    | <i>Controller object,</i><br>ariables described<br>The <i>Object request</i><br>o obtain status and                          | status fields in re                                                                                                    | n <i>Object status</i><br>nap of supported<br>sponse to all other<br>including undefined |  |
|                               | It is not necessary for a co<br>the Node Object networ<br>Object request, Object s<br>alarm provide status and<br>for controllers that only su<br>functionality. The status ar<br>described in the preceding<br>more drive specific inform                             | k variables. The<br>tatus and Object<br>alarm information<br>upport this type of<br>ad alarm functions<br>g sections contain |                                                                                                    | elds: invalid_id,<br>pen_circuit,                                                        |  |
|                               | status and Object alarm.<br>1. The VLT sends an Object status<br>containing drive status information<br>and an Object alarm containing fault<br>informationin response to the<br>following Object requests:<br>RQ_NORMAL,<br>RQ_UPDATE_STATUS, and<br>RQ_UPDATE_ALARM. |                                                                                                    | <ol> <li>The VLT sends an Object alarm<br/>following any set or reset of a drive<br/>fault condition.</li> </ol>                                      |                                                                                          |  |
|                               |                                                                                                    |                                                                                                    | 5. The <i>Object alarm</i> supports the<br>AL_ALM_CONDITION and<br>AL_NO_CONDITION alarm types.                                                       |                                                                                          |  |
|                               | Function                                                                                                    | SNVT type                                                                                                    | Variable Name                                                                                                    | Input/Output                                                                             |  |

| Function       | SNVT type        | Variable Name | Input/Output |  |
|----------------|------------------|---------------|--------------|--|
| Object request | SNVT_obj_request | nviRequest    | Input        |  |
| Object status  | SNVT_obj_status  | nvoStatus     | Output       |  |
| Object alarm   | SNVT_alarm       | nvoAlarm      | Output       |  |

### Network Variables for Node Object Support

Danfoss

VLT 6000/ 8000 Alarm Descriptions Alarm numbers and descriptions that correspond to nvoAlarmWord bit numbers are

shown in the table below. See the *VLT 6000/* 8000 Instruction Manual for more details.

| Bit<br>number | Alarm<br>number | Alarm Description            |  |
|---------------|-----------------|------------------------------|--|
| 2             | 22              | AMA failed                   |  |
| 3             | 18              | HPFB timeout                 |  |
| 4             | 17              | Serial communication timeout |  |
| 5             | 16              | Short circuit                |  |
| 6             | 15              | Switch mode fault            |  |
| 7             | 14              | Ground fault                 |  |
| 8             | 13              | Overcurrent                  |  |
| 9             | 12              | Current limit                |  |
| 10            | 11              | Motor thermistor             |  |
| 11            | 10              | Motor overtemperature        |  |
| 12            | 9               | Inverter overload            |  |
| 13            | *8              | Undervoltage                 |  |
| 14            | **7             | Overvoltage                  |  |
| 15            | 4               | Mains failure                |  |

\* also bit 10 of nvoWarning 1

\*\* also bit 11 of nvoWarning 1

### VLT 5000 Alarm Descriptions

Alarm numbers and descriptions that correspond to nvoAlarmWord bit numbers are shown in the table below. See the *VLT 5000 Instruction Manual* for more details.

| Bit<br>number | Alarm<br>number | Alarm Description    |  |
|---------------|-----------------|----------------------|--|
| number        | numper          |                      |  |
|               |                 |                      |  |
| 0             | 23              | Brake test failed    |  |
| 1             | Х               | Trip locked          |  |
| 2             | 22              | AMA tuning not OK    |  |
| 3             | 21              | AMA tuning OK        |  |
| 4             | 20              | Power up fault       |  |
| 5             | 19              | ASIC fault           |  |
| 6             | 18              | HPFB timeout         |  |
| 7             | 17              | Standard bus timeout |  |
| 8             | 16              | Short circuit        |  |
| 9             | 15              | Switch mode fault    |  |
| 10            | 14              | Ground fault         |  |
| 11            | 13              | Overcurrent          |  |
| 12            | 12              | Torque limit         |  |
| 13            | 11              | Motor thermistor     |  |
| 14            | 10              | Motor overload       |  |
| 15            | 9               | Inverter overload    |  |

VLT 5000 parameters are shown in parenthesis, where applicable.

★ Factory setting

Danfoss

activated.

| Parameter |     |                       |                    |             | Conversion | Data |
|-----------|-----|-----------------------|--------------------|-------------|------------|------|
| List      | PNU | Parameter Description | Default Value      | Range       | Index      | Туре |
|           | 803 | Bus time out          | 1 sec              | 1 - 99 sec. | 0          | 3    |
|           | 804 | Bus time out function | no function        |             | 0          | 3    |
|           | 805 | Bit 10 function       | Bit 10 = > CTW ACT |             | 0          | 6    |
|           | 927 | Parameter edit        | Enable             |             | 0          | 6    |
|           | 928 | Process control       | Enable             |             | 0          | 6    |
|           | 970 | Edit setup            | Active Setup       |             | 0          | 5    |
|           | 971 | Store data values     | no action          |             | 0          | 5    |

In addition to the parameters listed above, the drive's control terminals issue digital inputs that control functions similar to those provided by nviStartStop, nviResetFault, and nviControlWord. Parameters (502) 503 through 508 determine how the drive responds to commands for (quick stop, VLT 5000 only), coasting stop, DC brake, start, reverse, setup select and preset reference select. See *Network Drive Control Input* in this manual and the *VLT Instruction Manual* for more information.

### Parameter Descriptions

# 803 Bus time out Selection: 1 - 99 sec ★ 1 sec Function: Sets the duration for the bus time out function. If the set time passes without the drive receiving a LonWorks message addressed to 803 Selection: After time out counter is reset it must be triggered by valid control word before new time out can be

VLT 5000 parameters are shown in parenthesis, where applicable. ★ Factory setting

Danfoss

### 804 Selection:

|   | 00      |                                      |     |
|---|---------|--------------------------------------|-----|
| 1 | $\star$ | Off                                  |     |
|   |         | (NO FUNCTION)                        | [0] |
|   |         | Freeze output frequency              |     |
|   |         | (FREEZE OUTPUT FREQ.)                | [1] |
|   |         | Stop with auto restart               |     |
|   |         | (STOP)                               | [2] |
|   |         | Output frequency = JOG freq.         |     |
|   |         | (JOGGING)                            | [3] |
|   |         | Output frequency = Max. freq.        |     |
|   |         | (MAX SPEED)                          | [4] |
|   |         | Stop with trip                       | [6] |
|   |         | (STOP AND TRIP)                      | [5] |
|   |         | Control without DeviceNet            | [0] |
|   |         | (NO COM OPT CONTROL)                 | [6] |
|   |         | Select set-up 4<br>(SELECT SET UP 4) | [7] |
|   |         | (SELECT SET UP 4)                    | [/] |

### Function:

The time out timer is triggered at the first reception of a valid control word, i.e., bit 10 = ok.

The time out function can be activated in two different ways:

- 1. The drive does not receive a LonWorks command addressed to it within the specified time.
- 2. Parameter 805 is set to "bit 10 = 0time out" and a control word with "bit 10 = 0" is sent to the drive.

The VLT remains in the time out state until one of the following four conditions is true:

- A valid control word (Bit 10 = ok) is received <u>and</u> the drive is reset through the bus, the digital input terminals or the local control panel. (Reset is only necessary when the time out function *Stop w/trip* is selected.) Control via LonWorks is resumed using the received control word.
- 2. Local control via the local control panel is enabled.
- 3. Parameter 928, Access to process control, is set to Disabled. Normal control via the digital input terminals and the RS-485 interface is now enabled.

### VLT® 5000 / VLT® 6000 HVAC / VLT® 8000 AQUA

- 4. Parameter 804, *Bus time out function*, is set to *Off.* Control via LonWorks is resumed and the most recent control word is used.
  Description of Selections: *Freeze output frequency*. Maintain present output frequency until communication is resumed. *Stop with auto restart*. Stop and automatically restart when communication is resumed. *Output frequency = JOG freq*. Drive will produce JOG frequency set in
  - will produce JOG frequency set in parameter 209 (213), *Jog frequency*, until communication is resumed.
  - Output frequency = Max. freq. Drive will produce maximum output frequency (set in parameter 202, Output frequency) until communication is resumed.
  - *Stop with trip.* Drive stops and requires a reset command before it will restart.
  - Control without LonWorks. Control via LonWorks is disabled. Control is possible via digital input terminals and/or standard RS-485 interface until LonWorks communication is resumed.
  - Select setup 4. Setup 4 is selected in parameter 002 (004), Active setup, and settings of setup 4 are used. Parameter 002 (004) is not reset to the original value when communication is resumed.

VLT 5000 parameters are shown in parenthesis, where applicable.

Danfoss

|                                          |                                                                                                    | · 5000 / 1                                                                                      | VIT® 6000 HVAC / VIT® 8000 AQUA                                                                                                    |
|------------------------------------------|----------------------------------------------------------------------------------------------------|-------------------------------------------------------------------------------------------------|----------------------------------------------------------------------------------------------------|
| 805<br>Control Word<br>Bit 10 Function   |                                                                                                    | [0]<br>[1]<br>[2]<br>[3]<br>andard<br>ord and<br>0 of the<br>the user<br>is some<br>at all bits | <ul> <li>VLT® 6000 HVAC / VLT® 8000 AQUA</li> <li>Description of Selections: <ul> <li>No function. Bit 10 is ignored, i.e., control word and speed reference are always valid.</li> <li>Bit 10 = 1 &gt; CTW active. The control word and speed reference are ignored if bit 10 = 0.</li> </ul> </li> <li>Mith Bit 10 = 0 &gt; CTW active selected, nviStartStop and nviResetFault commands will not function.</li> <li>Bit 10 = 0 &gt; CTW active. The control word and speed reference are ignored if bit 10 = 1. If all bits of the control word are 0, the VLT reaction</li> </ul> |
| 927                                      | it makes sense to change the function<br>10 so that the VLT is commanded<br>(coast) when all bits are 0.                                                                                     | on of bit<br>to stop                                                                            | <ul> <li>will be coasting.</li> <li>Bit 10 = 0 &gt;time out. The time out function selected in parameter 804 is activated when bit 10 is 0.</li> <li>This parameter determines if LonWorks ca</li> </ul>                                                                                                    |
| Parameter edit<br>928<br>Process control | Disable (DISABLE)<br>★ Enable (ENABLE)<br>Data Value:<br>Disable (DISABLE)<br>★ Enable (ENABLE)                                                                                              | [0]<br>[1]<br>[0]<br>[1]                                                                        | be used to access and edit drive parameters<br>This parameter determines LonWorks contro<br>of the drive. When <i>Enable</i> is selected, driv<br>parameters 503 through 508 determine th<br>interaction between various LonWorks an<br>digital drive input commands. See th<br><i>VLT Instruction Manual</i> for details.                                                                                                    |
| 970<br>Edit setup select                 | Data Value:<br>Preprogrammed (FACTORY SETU<br>Setup 1 (SETUP 1)<br>Setup 2 (SETUP 2)<br>Setup 3 (SETUP 3)<br>Setup 4 (SETUP 4)<br>★ Active Setup (ACTIVE SETUP)                              | P) [0]<br>[1]<br>[2]<br>[3]<br>[4]<br>[5]                                                       | This parameter selects the setup being edited<br>through either the drive control panel of<br>LonWorks. The drive may operate in on<br>setup while editing another. <i>Active setu</i><br>selects the parameter being edited as th<br>setup controling drive operation.                                                                                                    |
| 971<br>Store data value                  | Data Value:<br>★ No action (NO ACTION)<br>Store all setups<br>(STORE ALL SETUPS<br>Store edit setup<br>(STORE EDIT SETUP)<br>Store active setup<br>(STORE ACTIVE SETUP)<br>★ Factory Setting | [0]<br>[1]<br>[2]<br>[3]                                                                        | When this parameter is set to <i>Store activ</i><br><i>setup</i> , LonWorks downloaded parameters ar<br>written to EEPROM and stored. <i>Store ed<br/>setup</i> stores the setup selected in parameter<br>970. <i>Store all setups</i> stores all setups i<br>parameter 970. When finished (appx. 15 sec.)<br>it automatically returns to <i>No action</i> . An<br>parameters values written via the serial bu<br>with <i>No action</i> selected are lost when power<br>is removed from the drive. The function is onl<br>activated with the VLT in stop mode.                        |